#### *Merging CompuCell3D and SBW/SBML*

*Julio M. Belmonte*

Indiana University, Bloomington

#### **Outline**

- Objectives
- Ways to add RK to CC3D
- SBML format
- Generating SBML using Jarnac
	- Simple Oscillator
- Integrating with CC3D
	- Adding Simple Oscillator to CC3D
	- Adding Cell Cycle model from *sbml.org*
	- John Tyson's Cell Cycle model
	- Collier *et al.* Delta-Notch patterning model

#### More on Reaction Kinetics Modeling

Essential Mathematical Biology Nicholas Britton

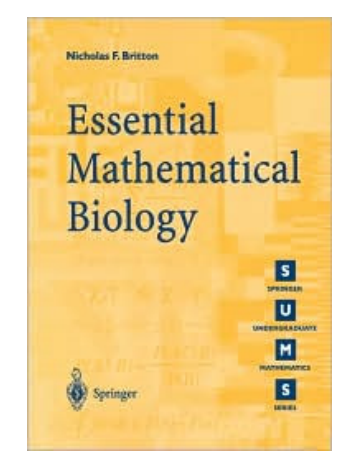

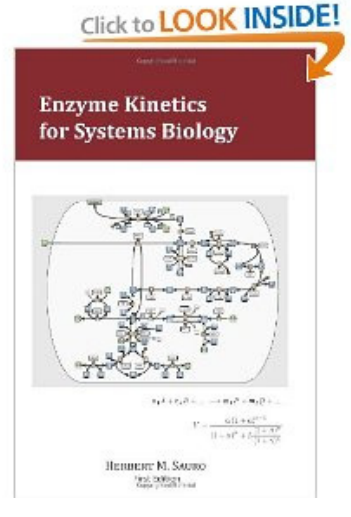

#### Enzyme Kinetics for Systems Biology Herbert Sauro

#### [www.sys-bio.org/sbwWiki/tutorials/bloomington2011](http://www.sys-bio.org/sbwWiki/tutorials/bloomington2010)

## Cell-based modeling

- Cellular behaviors:
	- Location
	- Volume
	- Shape
	- Movement
	- Adhesion
	- Mitosis
	- Death
	- Differentiation
	- Polarization
	- Etc…

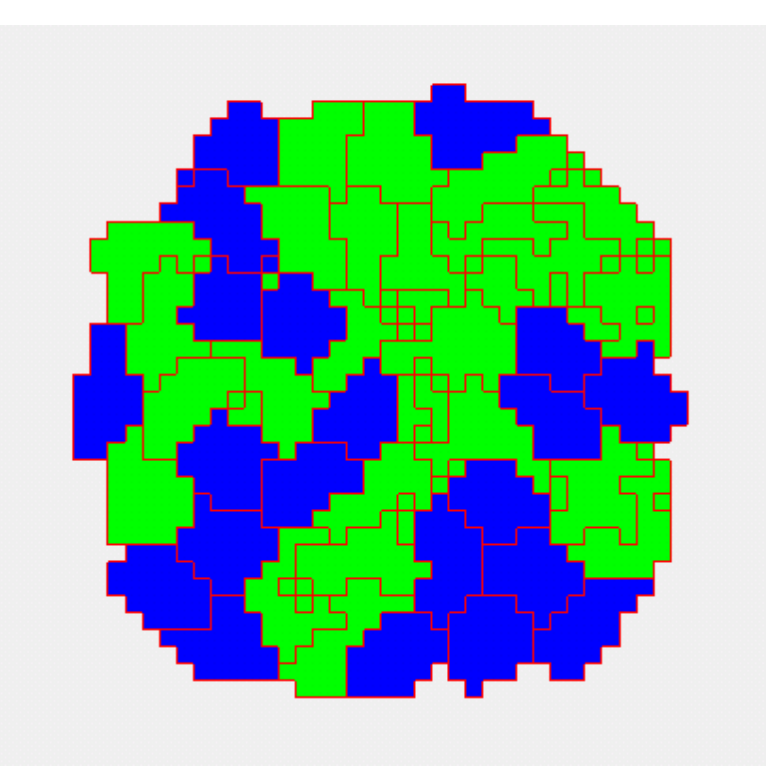

#### Subcellular modelling

- Biochemical Kinetics:
	- Cell-Cycle
	- Circadian rhythms
	- Cardiac rhythms
	- cAMP oscillations
	- Delta-Notch patterning
	- WNT pathway
	- FGF pathway
	- Etc…

## Subcellular modelling

- Biochemical Kinetics:
	- Cell-Cycle
	- Circadian rhythms
	- Cardiac rhythms
	- cAMP oscillations
	- Delta-Notch patterning
	- WNT pathway
	- FGF pathway
	- Etc…

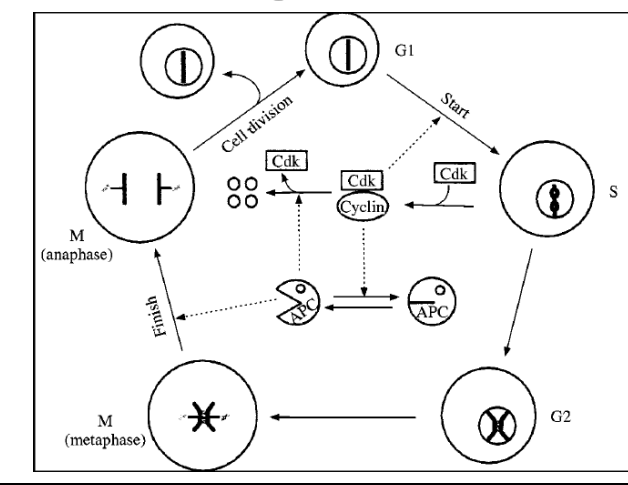

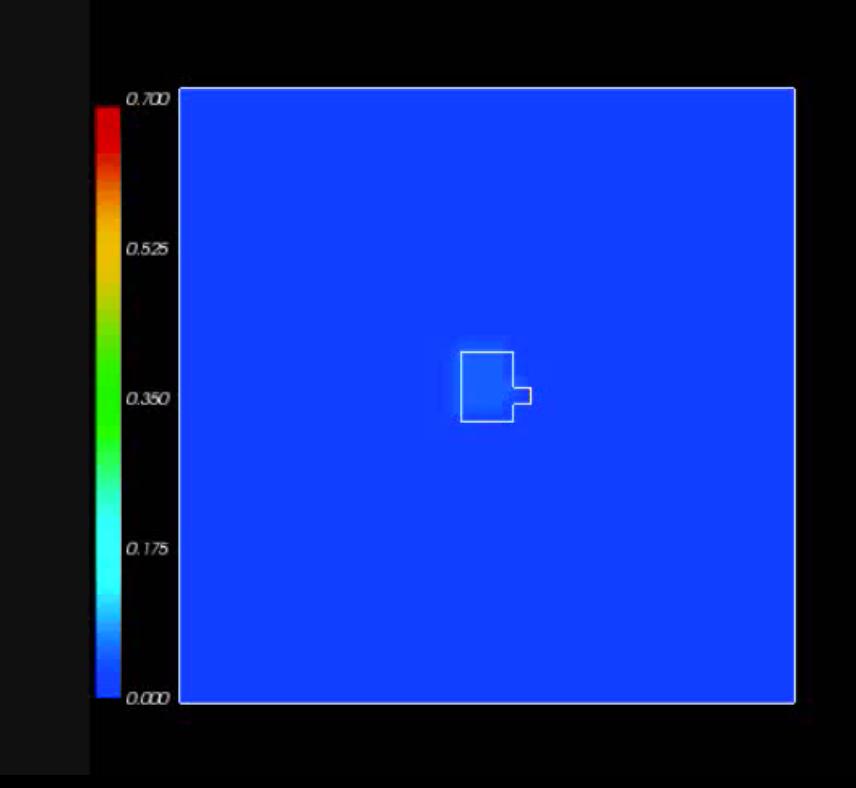

## Subcellular modelling

- Biochemical Kinetics:
	- Cell-Cycle
	- Circadian rhythms
	- Cardiac rhythms
	- cAMP oscillations
	- Delta-Notch patterning
	- WNT pathway
	- FGF pathway
	- Etc…

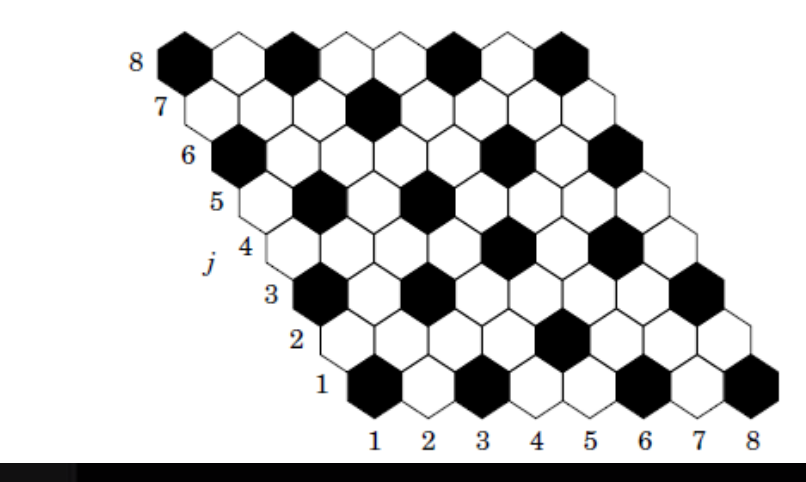

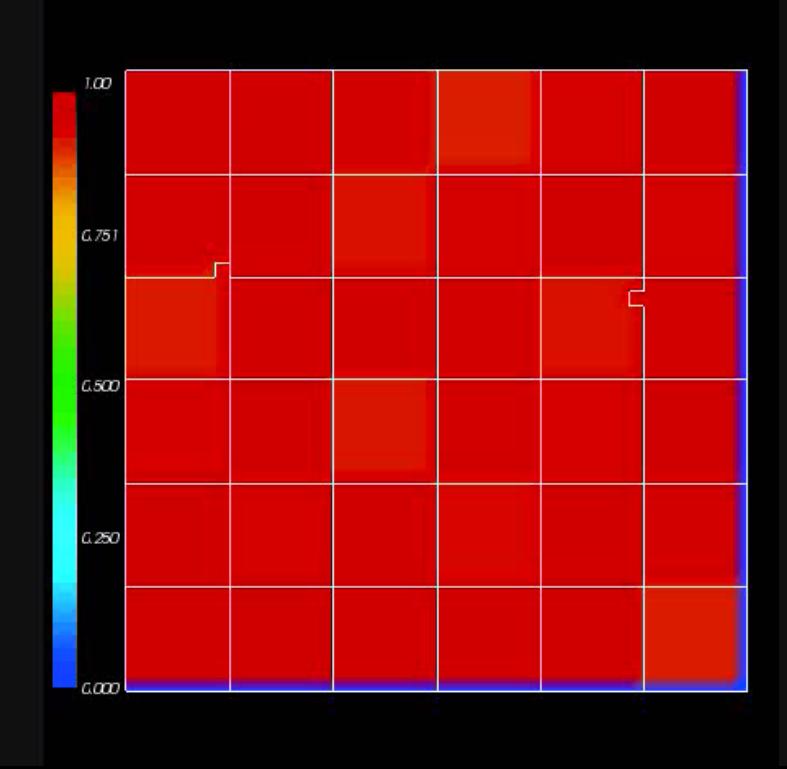

#### How to add this into CompuCell?

- 1) Just another Python class!
	- Too slow

#### How to add this into CompuCell?

- 1) Just another Python class!
	- Too slow
- 2) C++ file to be wrapped into Python
	- Too complicated

#### How to add this into CompuCell?

- 1) Just another Python class!
	- Too slow
- 2) C++ file to be wrapped into Python
	- Too complicated
- 3) Import SBML

#### SBML – Systems Biology Markup Language

- Not a software!
- Machine-readable format for representing subcellular models
- Standard for storage and exchange of models
- Implementation agnostic

#### SBML

• How does it work?

# Developer software (SBW/Jarnac) SBML

Simulation software (CompuCell3D)

#### SBML

 $S_1 \xrightarrow{k} 2 \cdot S_2$ 

• Initial conditions:

 $S_1 = 5$  nM  $S_2 = 0$  nM

• Parameters:

 $k = 0.1$  min<sup>-1</sup>

```
SBML
```

```
<?xml version="1.0" encoding="UTF-8"?>
<sbml xmlns = "http://www.sbml.org/sbml/level2" level = "2" version = "1">
 <model id = "cell">
   <listOfCompartments>
    <compartment id = "compartment" size = "1"/>
   </listOfCompartments>
   <listOfSpecies>
      <species id = "S1" boundaryCondition = "false" initialConcentration = "5.0" compartment = "compartment"/>
     <species id = "S2" boundaryCondition = "false" initialConcentration = "0.0" compartment = "compartment"/>
   </listOfSpecies>
   <listOfParameters>
    \mu \lambda \lambda = 0.1 min<sup>-1</sup>
   </listOfParameters>
   <listOfReactions>
    <reaction id = "_J1" reversible = "false">
      <listOfReactants>
       <speciesReference species = "S1" stoichiometry = "1"/>
     </listOfReactants>
      <listOfProducts>
       <speciesReference species = "S2" stoichiometry = "2"/>
     </listOfProducts>
      <kineticLaw>
       <math xmlns = "http://www.w3.org/1998/Math/MathML">
         <apply>
          <times/>
          <ci>k1
          \langleci>
          <ci>S1
          \langleci>
         </apply>
       </math>
     </kineticLaw>
    </reaction>
   </listOfReactions>
 </model>
</sbml>
                                                                        S_1 \longrightarrow 2 \cdot S_2S_1 = 5 \text{ nM}S_2 = 0 nM
```
#### SBML

• Total number of known SBML-compatible software packages each year :

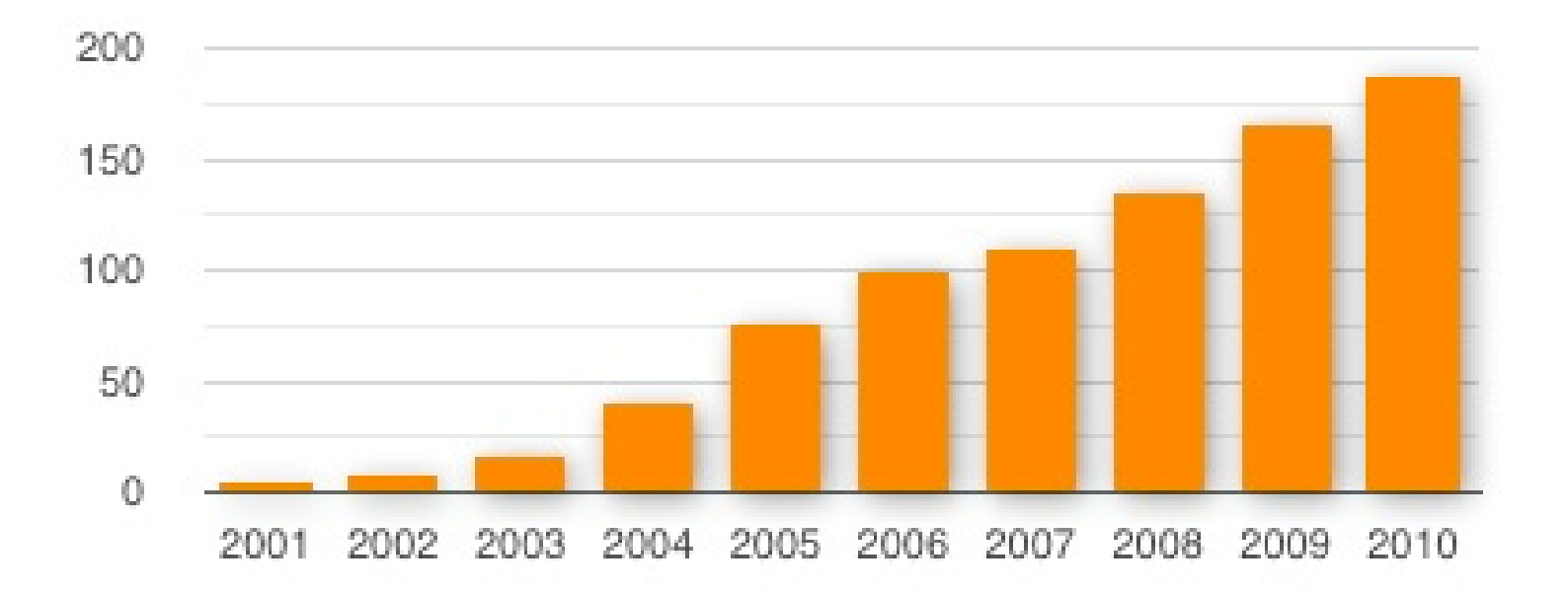

#### How to write SBML?

- [Bio-Spice](http://biospice.sf.net/)
	- Large collection of tools, integrated via a "Dashboard." Free download (BSD), various platforms.
- [Teranode](http://www.teranode.com/products/index.php)
	- Suite of tools for model management, design, and simulation. (Linux/Mac/Windows) Commercial (30-day trial available).
- [SBW](http://sbw.kgi.edu/sbwWiki/doku.php?id=sysbio:sbw)
	- Systems Biology Workbench.
- Check [http://sbml.org/SBML\\_Software\\_Guide](http://sbml.org/SBML_Software_Guide)

## SBW/Jarnac

- SBW Systems Biology Workbench:
	- Open-source software framework for systems biology
- Jarnac:
	- Software for writing and simulating reaction kinetics
	- Easy to use
	- Translate to SBML (C++, Matlab, Mathematica, etc..)
- Download at: <http://www.sys-bio.org/>

#### Integration with CC3D

- Reaction kinetic models can be easily added in CC3D when in SBML format.
- Once loaded, the model is converted into a set of ODEs and is solved by the BionetSolver library inside CC3D.
- The commands used to load and manipulate the models inside CC4D are summarized on the "Quick Reference Guide" for Python in CC3D.

#### Integration with CC3D

```
import bionetAPI # Import bionetAPI functions
class <someClass>(SteppableBasePy): 
 def init (self, simulator, frequency=1):
   SteppableBasePy. init (self, simulator, frequency)
   bionetAPI.initializeBionetworkManager(self.simulator) # Initialize bionet inside class
```

```
def start(self):
```
…

```
# Load a specific subcellular SBML submodel
ModelName = <sbmlModelName> # Name of the model
ModelPath = <sbmlModelPath> # Path where the model is stored
ModelKey = <modelKey> # Nickname of the model
IntegrationStep = <timeStep> # Time step of integration
bionetAPI.loadSBMLModel( ModelName, ModelPath, ModelKey, IntegrationStep )
```

```
# Add SBML submodel to a group of cells or a single cell
 bionetAPI.addSBMLModelToTemplateLibrary(<sbmlModelName>, {<cellType> or <cellId>})
  …
  # Modify the parameter value or molecular concentration of a cell (or group of cells)
 bionetAPI.setBionetworkValue(<molecule/parameter>, <value>, {<cellType> or <cellId>})
  …
  # Initialize model
 bionetAPI.initializeBionetworks()
def step(self,mcs):
```

```
# Iterate the model (run it for the time step specified on the load command)
bionetAPI.timestepBionetworks()
```

```
# Get the parameter value or molecular concentration from a cell (or group of cells)
<var>=bionetAPI.getBionetworkValue({<parameter> or <molecule>},{<cellType> or <cellId>})
…
```
**# Modify the parameter value or molecular concentration of a cell (or group of cells)** bionetAPI.setBionetworkValue(*<molecule/parameter>*, *<value>*, {*<cellType*> or *<cellId>*})

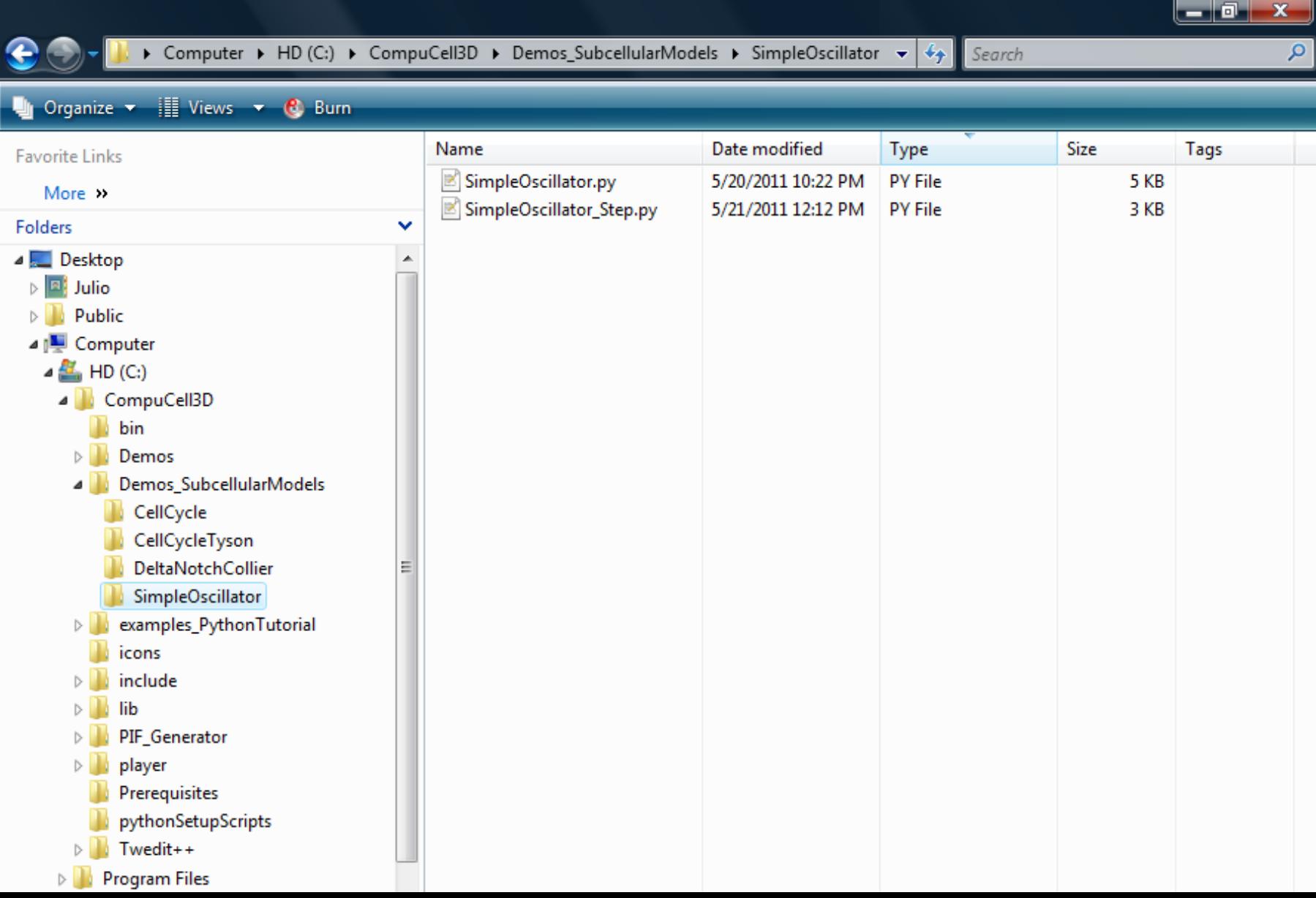

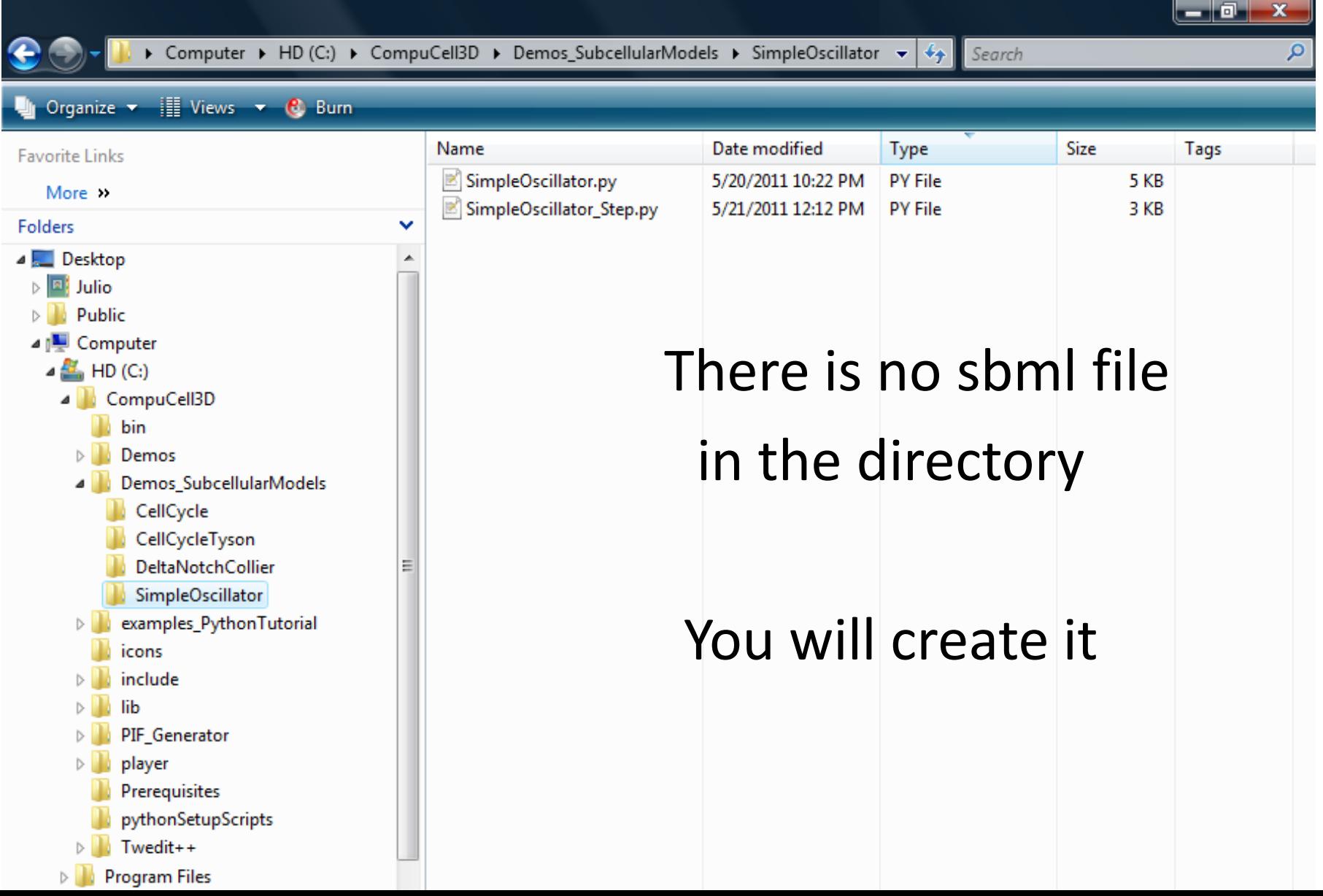

• Relaxation oscillator:

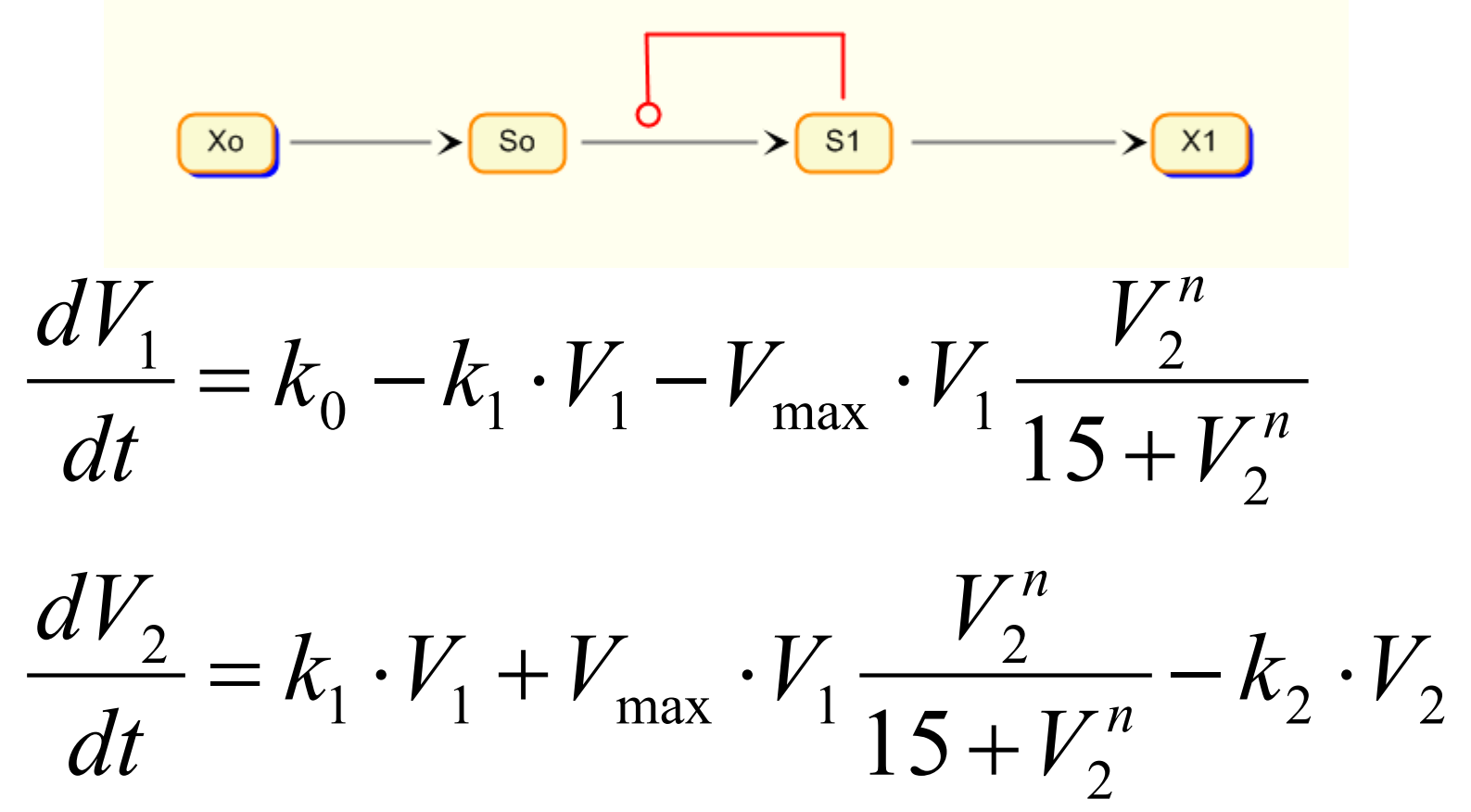

- Load your old exercise in Jarnac Lite.
- If you don't have it, it can be written as:

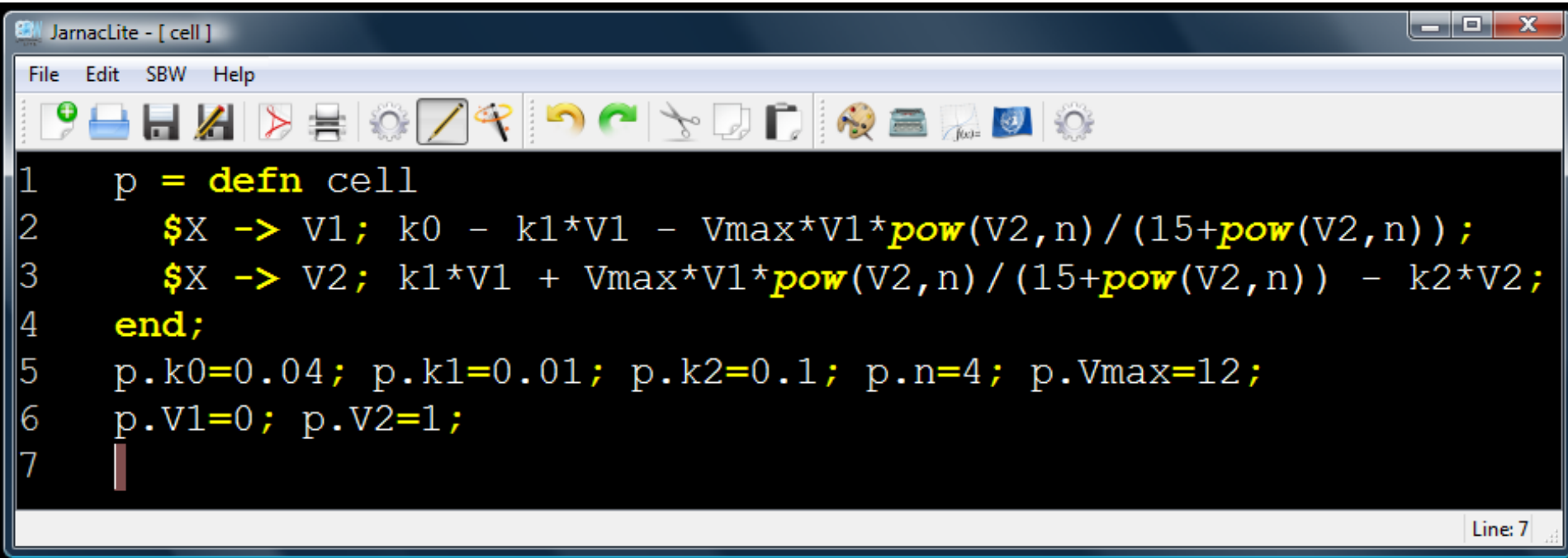

• Note that  $V^n$  should be written as pow(V2,n)

• Click on the Simulation Tool icon:

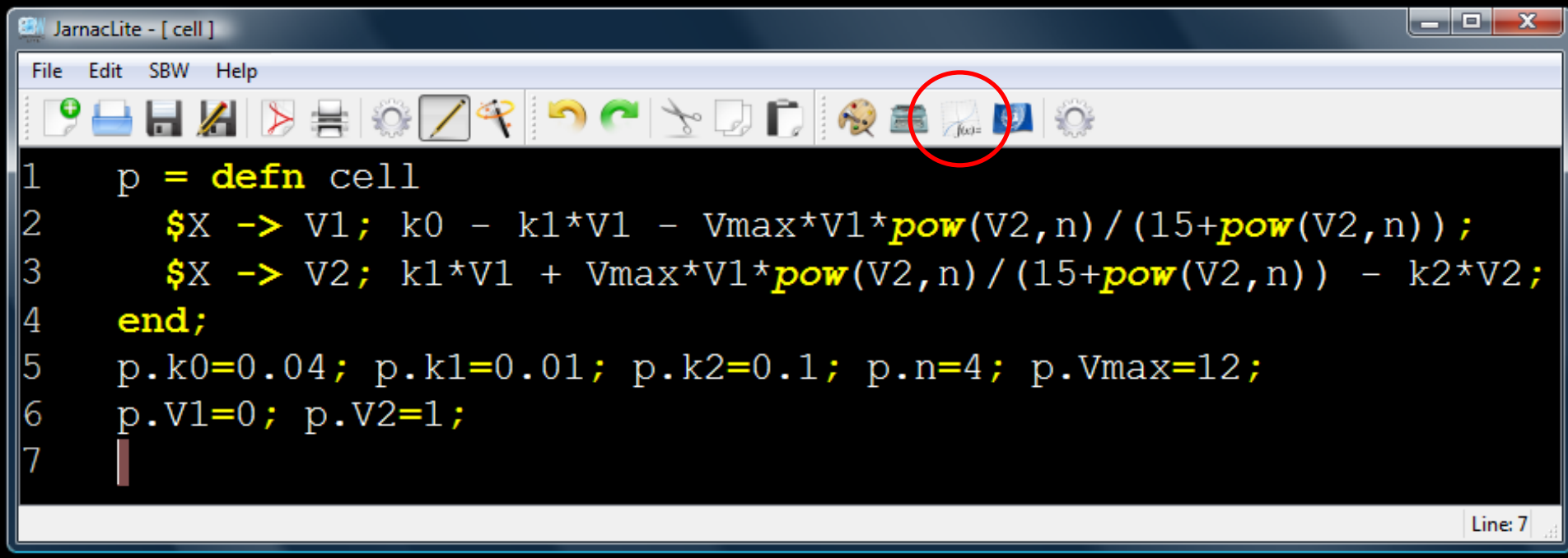

• The parameter values give oscillations (set TimeEnd to 1000):

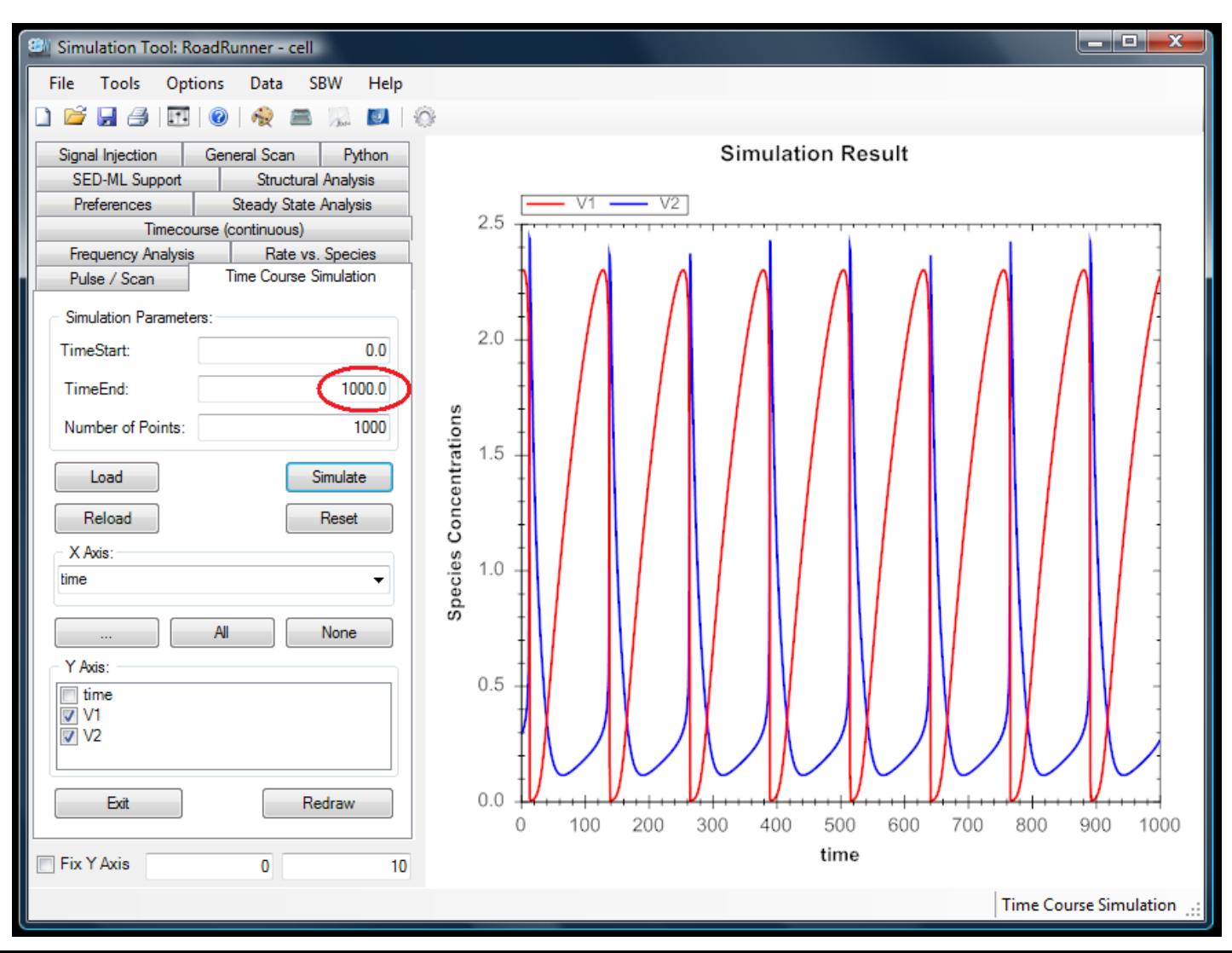

#### Simple Oscillator

#### • But the oscillations cease if *n* is changed to 2:

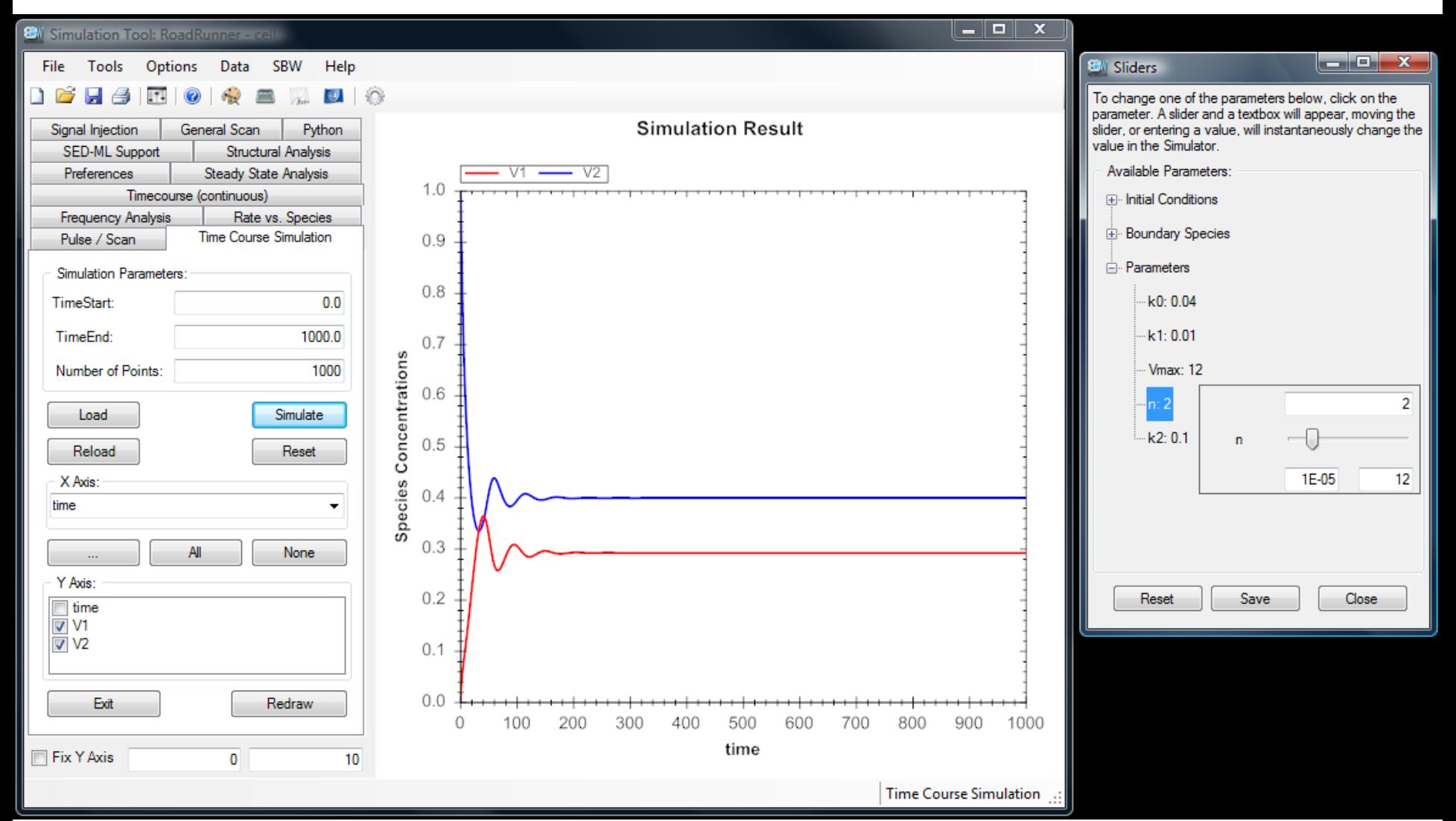

• Go back to Jarnac Lite, click on SBW:

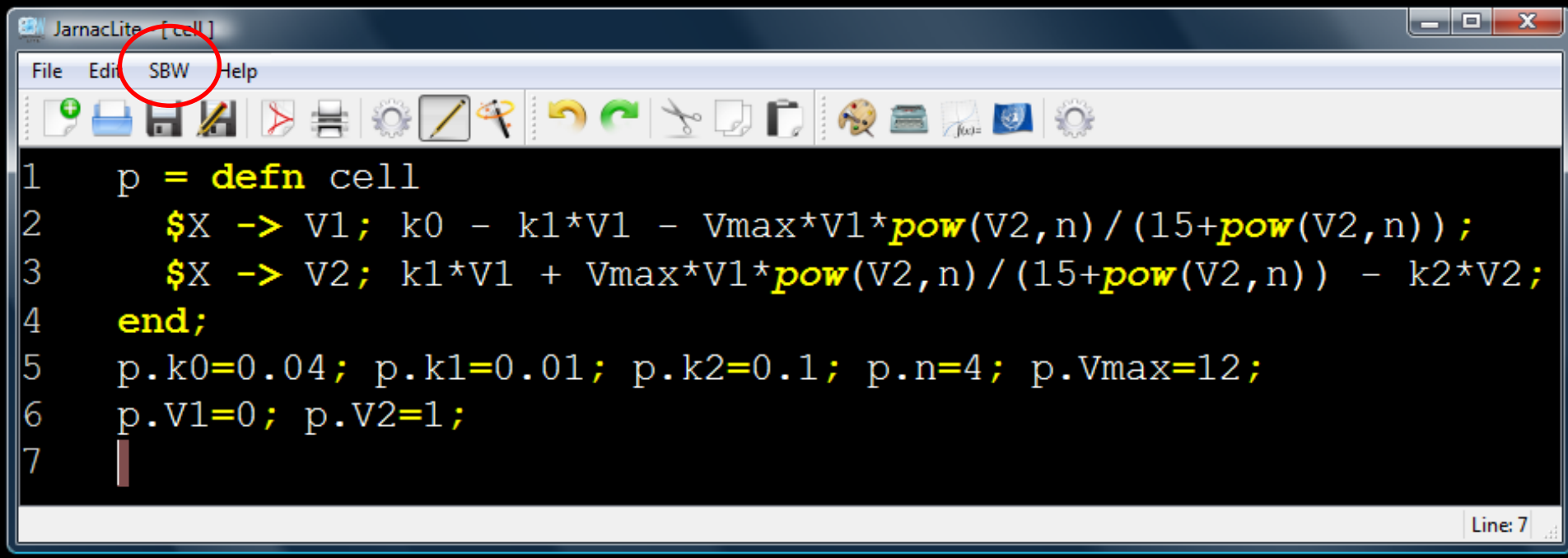

• Then click on Translate SBML --> Any:

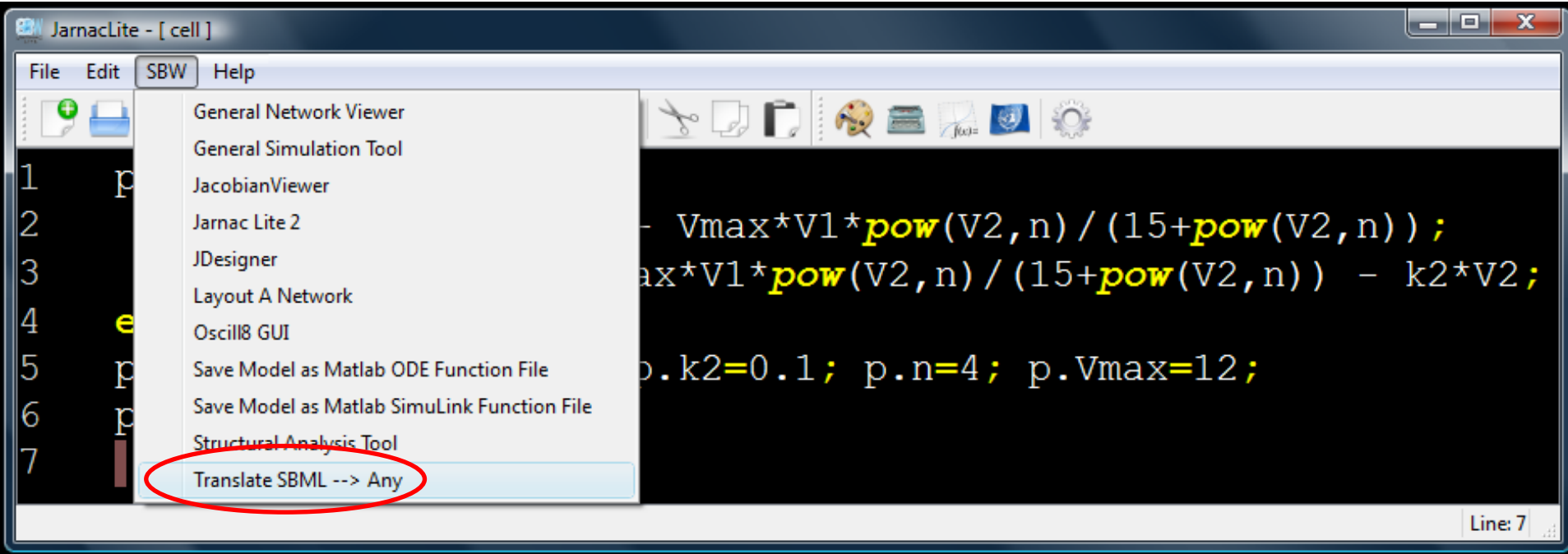

```
- - xSBML Translator
File Edit SBW Help
Berora Do
         C# Translator
                                    Java Translator
                                                               Jamac Lite (Console)
  SBML
           XPP Translator
                         C. Translator
                                     FORTRAN Translator
                                                      Matlab Translator
                                                                     Mathematica Translator
<?xml version="1.0" encoding="UTF-8"?>
<sbml xmlns="http://www.sbml.org/sbml/level2/version4" level="2" version="4"
   <model id="cell" name="cell">
     <listOfCompartments>
       <compartment id="compartment" size="1" />
     </listOfCompartments>
     <listOfSpecies>
       <species id="X" compartment="compartment" initialConcentration="0" bou
       <species id="V1" compartment="compartment" initialConcentration="0" />
       <species id="V2" compartment="compartment" initialConcentration="1" />
     </listOfSpecies>
     <listOfParameters>
       <parameter id="k1" value="0.01" />
       <br />
varameter id="Vmax" value="12" />
       <parameter id="n" value="4" />
       <parameter id="k2" value="0.1" />
     </listOfParameters>
     <listOfReactions>
       <reaction id=" J0" reversible="false">
         <listOfReactants>
           <speciesReference species="X" />
         </listOfReactants>
         <listOfProducts>
           <speciesReference species="V1" />
         </listOfProducts>
         <listOfModifiers>
           <modifierSpeciesReference species="V2" />
           <modifierSpeciesReference species="V2" />
         </listOfModifiers>
         \langlekineticLaw\rangle<math xmlns="http://www.w3.org/1998/Math/MathML">
             \langleapply>
                               m
```
• Save it as "*SimpleOscillator.sbml*" inside:

*CompuCell3D\DemosBionetSolver\SimpleOscillator*

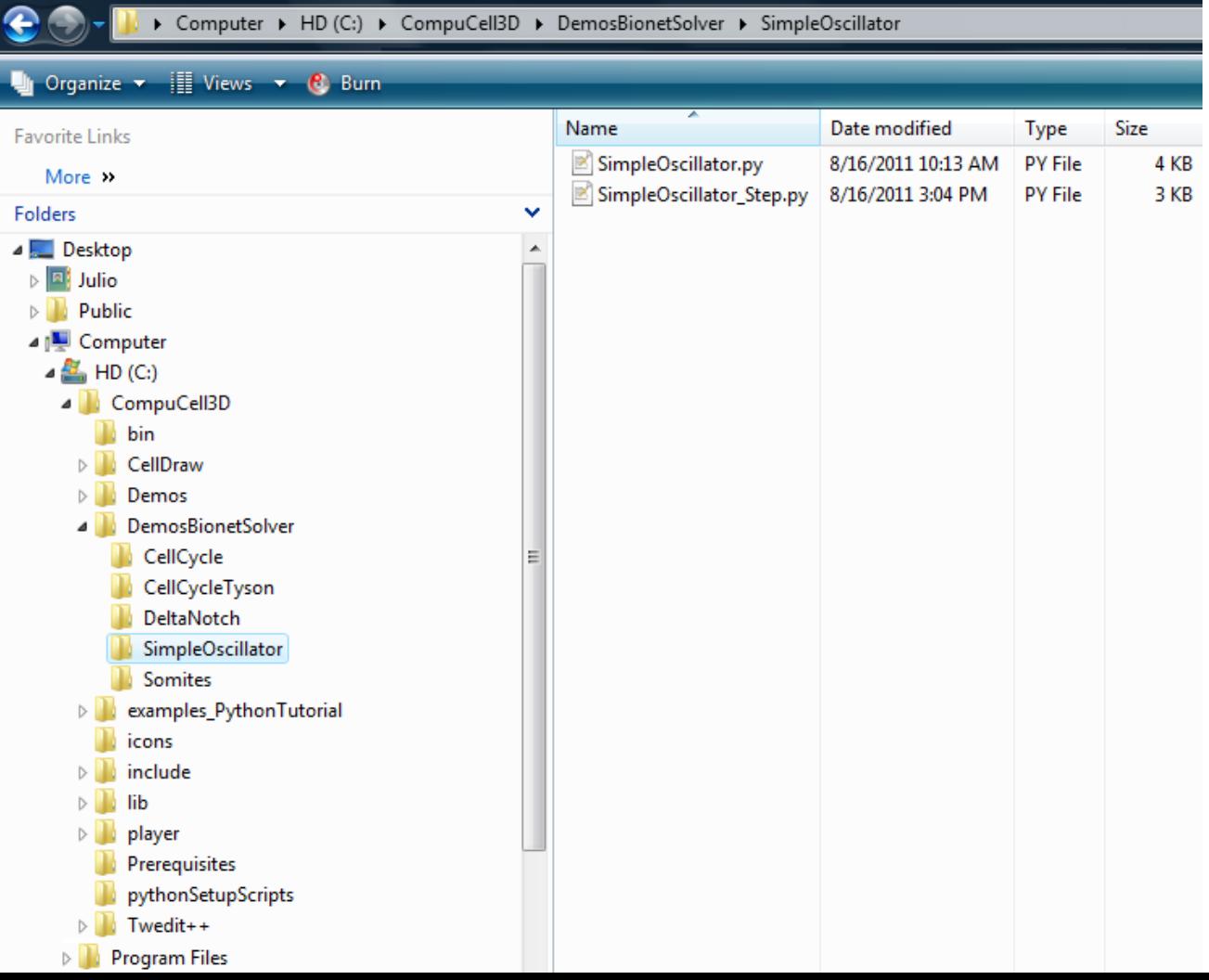

- The *SimpleOscillator.py* file contains the parameters of the cellular model.
- It is important to note that in this model there are 2 cell types: "TypeA" and "TypeB"

```
34
35
        cellType=cc3d.ElementCC3D("Plugin",{"Name":"CellType"})
         cellType.ElementCC3D("CellType", {"TypeName":"Medium","TypeId":"0"})
36
     cellType.ElementCC3D("CellType", {"TypeName":"TypeA", "TypeId":"1"})
37
     cellType.ElementCC3D("CellType", {"TypeName":"TypeB", "TypeId":"2"})
38
39
     \cdots #CONTACT
40
     contact=cc3d.ElementCC3D("Plugin",{"Name":"Contact"})
41contact.ElementCC3D("Energy", {"Type1":"Medium", "Type2": "Medium"}, 0)
42
43
        contact.ElementCC3D("Energy", {"Type1":"Medium", "Type2": "TypeA"}, 10)
44
        contact.ElementCC3D("Energy", {"Type1":"Medium", "Type2": "TypeB"}, 10)
     8 - A
45
        contact.ElementCC3D("Energy", {"Type1":"TypeA", ·· "Type2": · "TypeA"}, 10)
     8 - A
        contact.ElementCC3D("Energy", {"Type1":"TypeA", ·· "Type2": · "TypeB"}, 10)
46
     8 - A
47
        contact.ElementCC3D("Energy", {"Type1":"TypeB", "Type2": "TypeB"}, 10)
        #-neighbor order
48
     \vert \cdot \vert \cdot \vertcontact.ElementCC3D("NeighborOrder", {}, nOrder)
49
50
```
- The *SimpleOscillator.py* file calls 3 steppables:
	- InitCond: where the initial conditions are set
	- Oscillator: where the SBML model will be loaded
	- ExtraFields: used to visualize one of the model's variable

```
81from SimpleOscillator Step import InitCond
     initCond=InitCond(simulator=sim, frequency=1, LamV=LamV, tV=tV)
82
83
     steppableReqistry.reqisterSteppable(initCond)
84
8.5
     from SimpleOscillator Step import Oscillator
     oscillator=Oscillator(simulator=sim, frequency=1)
86
     steppableRegistry.registerSteppable(oscillator)
87
88
     #Create extra player fields here or add attributes
89
     dim=sim.getPotts().getCellFieldG().getDim()
90
     Field=simthread.createScalarFieldCellLevelPy("Osc")
9192
     from SimpleOscillator Step import ExtraFields
93
     extraFields=ExtraFields(_simulator=sim, frequency=5)
94
95
     extraFields.setScalarFields(Field)
96
     steppableRegistry.registerSteppable(extraFields)
97
     CompuCellSetup.mainLoop(sim,simthread,steppableReqistry)
98
     ##sys.exit()
99
```
• Let's open the *SimpleOscillator\_Step.py* file and look at the beginning of the Oscillator steppable:

```
import bionetAPI
2122Eclass Oscillator (SteppableBasePv):
       def init (self, simulator, frequency):
23
         SteppableBasePy. init (self, simulator, frequency)
2.4bionetAPI.initializeBionetworkManager(self.simulator)
25
26
       def start(self):
27
         #Loading model
28
         ModelName = "SimpleOscillator"
29
         ModelKey = "SO"30
         ModelPath = os.getcwd() + " / DemosBinnetSolver/SimpleOscillator/SimpleOscillator.sbm"31IntegrationStep = 1.032
         bionetAPI.loadSBMLModel(ModelName, ModelPath, ModelKey, IntegrationStep)
33
34
35
         bionetAPI.addSBMLModelToTemplateLibrary(ModelName, "TypeA")
36
         bionetAPI.addSBMLModelToTemplateLibrary(ModelName, "TypeB")
37
         #Initial conditions
38
39
         bionetAPI.initializeBionetworks()
         # bionetAPI.setBionetworkValue("SO n", 2, "TypeB")
40
```
• The first thing to be done is to import the BionetSolver library by this command:

```
21import bionetAPI <
    Fclass Oscillator (SteppableBasePv):
22def init (self, simulator, frequency):
23
         SteppableBasePy. init (self, simulator, frequency)
2.4bionetAPI.initializeBionetworkManager(self.simulator)
25
26
       def start(self):27
         #Loading model
28
         ModelName = "SimpleOscillator"
29
         ModelKey = "SO"30
         ModelPath = os.getcwd() + " / DemosBinnetSolver/SimpleOscillator/SimpleOscillator.sbm"31IntegrationStep = 1.032
         bionetAPI.loadSBMLModel(ModelName, ModelPath, ModelKey, IntegrationStep)
33
34
35
         bionetAPI.addSBMLModelToTemplateLibrary(ModelName, "TypeA")
36
         bionetAPI.addSBMLModelToTemplateLibrary(ModelName, "TypeB")
37
         #Initial conditions
38
39
         bionetAPI.initializeBionetworks()
         # bionetAPI.setBionetworkValue("SO n", 2, "TypeB")
40
```
• Next, inside the steppable, we initialize the solver by using this command:

```
import bionetAPI
2122
   Eclass Oscillator (SteppableBasePv):
       def init (self, simulator, frequency):
23
         SteppableBasePy. init (self, simulator, frequency)
2.4bionetAPI.initializeBionetworkManager(self.simulator) <
25
26
       def start(self):
27
         #Loading model
28
         ModelName = "SimpleOscillator"
29
         ModelKey = "SO"30
         ModelPath = os.getcwd() + "/DemosBionetSolver/SimpleOscillator/SimpleOscillator.sbm"31IntegrationStep = 1.032
         bionetAPI.loadSBMLModel(ModelName, ModelPath, ModelKey, IntegrationStep)
33
34
35
         bionetAPI.addSBMLModelToTemplateLibrary(ModelName, "TypeA")
36
         bionetAPI.addSBMLModelToTemplateLibrary(ModelName, "TypeB")
37
         #Initial conditions
38
39
         bionetAPI.initializeBionetworks()
         # bionetAPI.setBionetworkValue("SO n", 2, "TypeB")
40
```
• Once the BionetSolver is loaded and initialized, it is time to load the model:

```
import bionetAPI
2122
   Eclass Oscillator (SteppableBasePv):
    \Box def init (self, simulator, frequency):
23
         SteppableBasePy. init (self, simulator, frequency)
2.4bionetAPI.initializeBionetworkManager(self.simulator)
25
26def start(self):27
         #Loading model
28
         ModelName = "SimpleOscillator"
29
         ModelKey = "SO"30
         ModelPath = os.getcwd() + "/DemosBionetSolver/SimpleOscillator/SimpleOscillator.sbm"31IntegrationStep = 1.032
         bionetAPI.loadSBMLModel(ModelName, ModelPath, ModelKey, IntegrationStep) <
33
34
35
         bionetAPI.addSBMLModelToTemplateLibrary(ModelName, "TypeA")
36
         bionetAPI.addSBMLModelToTemplateLibrary(ModelName, "TypeB")
37
38
         #Initial conditions
39
         bionetAPI.initializeBionetworks()
         # bionetAPI.setBionetworkValue("SO n", 2, "TypeB")
40
```
- This takes 4 parameters:
	- First is the model name:

```
import bionetAPI
2122
   Eclass Oscillator (SteppableBasePv):
       def init (self, simulator, frequency):
23
         SteppableBasePy. init (self, simulator, frequency)
2.4bionetAPI.initializeBionetworkManager(self.simulator)
25
26def start(self):
27
         #Loading model
28
         ModelName = "SimpleOscillator"\leq29
         ModelKey = "SO"30
         ModelPath = os.getcwd() + "/DemosBinnetSolve/SimpleOscillator/SimpleOscillator.sbm"31IntegrationStep = 1.032
33
         bionetAPI.loadSBMLModel(ModelName, ModelPath, ModelKey, IntegrationStep)
34
35
         bionetAPI.addSBMLModelToTemplateLibrary(ModelName, "TypeA")
36
         bionetAPI.addSBMLModelToTemplateLibrary(ModelName, "TypeB")
37
38
         #Initial conditions
39
         bionetAPI.initializeBionetworks()
         # bionetAPI.setBionetworkValue("SO_n", 2, "TypeB")
40
```
– For convenience the name will be SimpleOscillator, but it can be anything.

- This takes 4 parameters:
	- Second is the model pathway:

```
21import bionetAPI
22Eclass Oscillator (SteppableBasePv):
       def init (self, simulator, frequency):
23
         SteppableBasePy. init (self, simulator, frequency)
2.4bionetAPI.initializeBionetworkManager(self.simulator)
25
26def start(self):
27
         #Loading model
28
         ModelName = "SimpleOscillator"
29
         ModelKey = "SO"30
         ModelPath = os.getcwd() + "/DemosBionetSolver/SimpleOscillator/SimpleOscillator.sbml"
31IntegrationStep = 1.032
33
         bionetAPI.loadSBMLModel(ModelName, ModelPath, ModelKey, IntegrationStep)
34
35
         bionetAPI.addSBMLModelToTemplateLibrary(ModelName, "TypeA")
36
         bionetAPI.addSBMLModelToTemplateLibrary(ModelName, "TypeB")
37
38
         #Initial conditions
39
         bionetAPI.initializeBionetworks()
         # bionetAPI.setBionetworkValue("SO_n", 2, "TypeB")
40
```
- os.getcwd() gives the CompuCell3D root directory.
- Here it is crucial that the correct path and model name are given.

• This takes 4 parameters:

```
– Third is the model nickname:
     import bionetAPI
21Eclass Oscillator (SteppableBasePv):
22
       def init (self, simulator, frequency):
23
         SteppableBasePy. init (self, simulator, frequency)
2.425
         bionetAPI.initializeBionetworkManager(self.simulator)
26def start(self):27
         #Loading model
28
         ModelName = "SimpleOscillator"
29
30
         ModelKey = "SO" \LeftarrowModelPath = os.getcwd() + "/DemoesBinnetSolver/SimpleOscillator/SimpleOscillator.sbm"31IntegrationStep = 1.032
33
         bionetAPI.loadSBMLModel(ModelName, ModelPath, ModelKey, IntegrationStep)
34
35
         bionetAPI.addSBMLModelToTemplateLibrary(ModelName, "TypeA")
36
         bionetAPI.addSBMLModelToTemplateLibrary(ModelName, "TypeB")
37
38
         #Initial conditions
39
         bionetAPI.initializeBionetworks()
         # bionetAPI.setBionetworkValue("SO n", 2, "TypeB")
40
```
– This is used as an abbreviation of the model name when referring to parameters of this model.

- This takes 4 parameters:
	- And the last one is the size of the integration step:

```
import bionetAPI
21Eclass Oscillator (SteppableBasePv):
22
       def init (self, simulator, frequency):
23
         SteppableBasePy. init (self, simulator, frequency)
2.425
         bionetAPI.initializeBionetworkManager(self.simulator)
2627
       def start(self):
         #Loading model
28
         ModelName = "SimpleOscillator"
29
         ModelKey = "SO"30
         ModelPath = os.getcwd() + "/DemosBinnetSolve/SimpleOscillator/SimpleOscillator.sbm"3132
         IntegrationStep = 1.0 \leqbionetAPI.loadSBMLModel(ModelName, ModelPath, ModelKey, IntegrationStep)
33
34
35
         bionetAPI.addSBMLModelToTemplateLibrary(ModelName, "TypeA")
36
         bionetAPI.addSBMLModelToTemplateLibrary(ModelName, "TypeB")
37
38
         #Initial conditions
         bionetAPI.initializeBionetworks()
39
         # bionetAPI.setBionetworkValue("SO n", 2, "TypeB")
40– This specifies the correspondence between MCS and the unit of
```
time of the model.

• Now we have to add this model to the cells in our simulation:

```
import bionetAPI
2122
   Eclass Oscillator (SteppableBasePv):
   \Box def init (self, simulator, frequency):
23
         SteppableBasePy. init (self, simulator, frequency)
2.4bionetAPI.initializeBionetworkManager(self.simulator)
25
26def start(self):27
         #Loading model
28
         ModelName = "SimpleOscillator"
29
         ModelKey = "SO"30
         ModelPath = os.getcwd() + "/DemosBionetSolver/SimpleOscillator/SimpleOscillator.sbm"31IntegrationStep = 1.032
33
         bionetAPI.loadSBMLModel(ModelName, ModelPath, ModelKey, IntegrationStep)
34
35
         bionetAPI.addSBMLModelToTemplateLibrary(ModelName, "TypeA")
36
         bionetAPI.addSBMLModelToTemplateLibrary(ModelName, "TypeB") <
37
38
         #Initial conditions
39
         bionetAPI.initializeBionetworks()
         # bionetAPI.setBionetworkValue("SO n", 2, "TypeB")
40– The first line add the SimpleOscillator model to all cells of type 
      "TypeA", and the second to all cells of type "TypeB".
```
• Finally, we initialize the SBML model in each cell by using the following command:

```
import bionetAPI
2122
    Eclass Oscillator (SteppableBasePv):
       def init (self, simulator, frequency):
23
         SteppableBasePy. init (self, simulator, frequency)
2.4bionetAPI.initializeBionetworkManager(self.simulator)
25
26def start(self):
27
         #Loading model
28
         ModelName = "SimpleOscillator"
29
         ModelKey = "SO"30
         ModelPath = os.getcwd() + "/DemosBionetSolver/SimpleOscillator/SimpleOscillator.sbm"31IntegrationStep = 1.032
         bionetAPI.loadSBMLModel(ModelName, ModelPath, ModelKey, IntegrationStep)
33
34
35
         bionetAPI.addSBMLModelToTemplateLibrary(ModelName, "TypeA")
36
         bionetAPI.addSBMLModelToTemplateLibrary(ModelName, "TypeB")
37
38
         #Initial conditions
39
         bionetAPI.initializeBionetworks() \leftarrow# bionetAPI.setBionetworkValue("SO n", 2, "TypeB")
40
```
• On the step function we create a dictionary where the two variables of the SimpleOscillator will be stored:

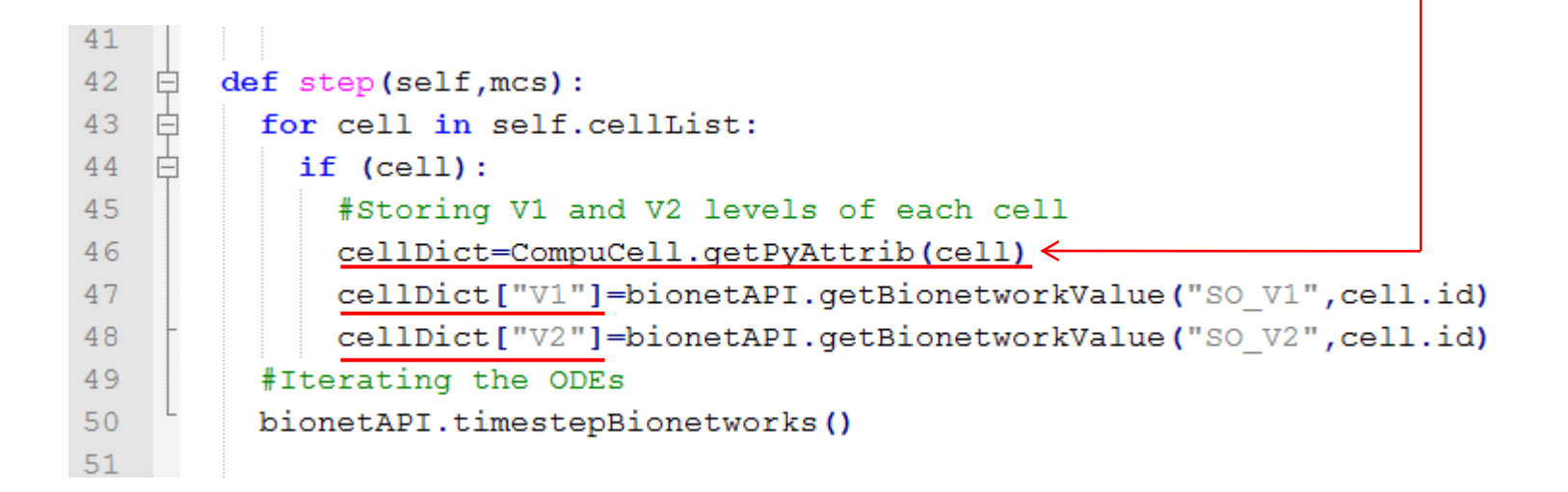

• To extract the current value of a variable or parameter from the SBML model inside the cell, we use the command:

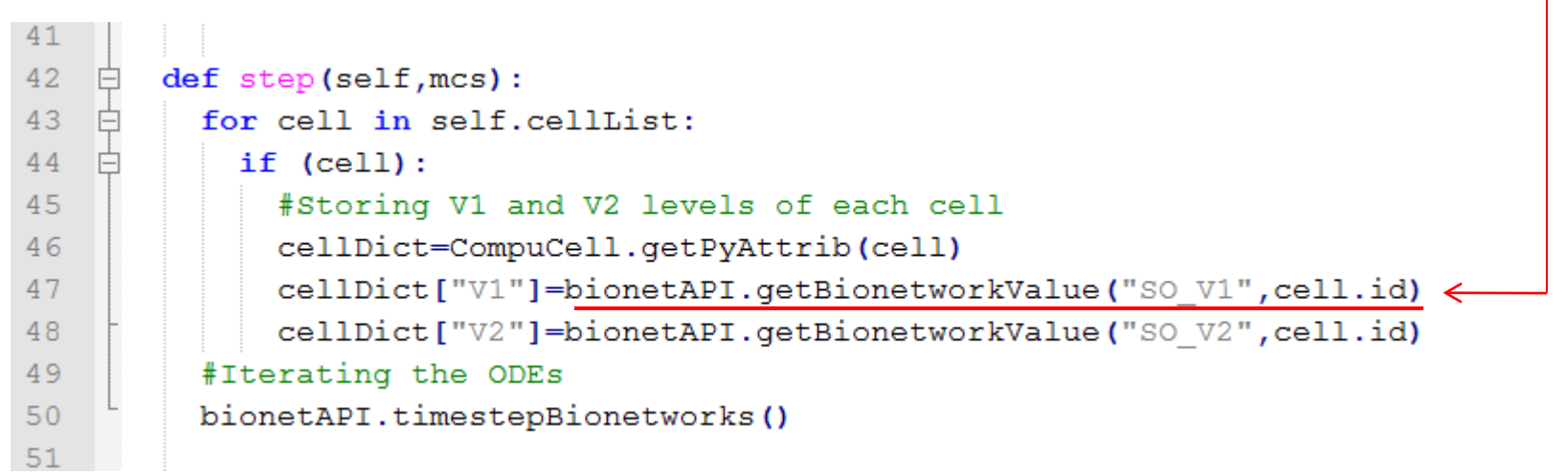

- Where the first parameter indicate the model (by its nickname) followed by a underscore "\_" and the name of the variable.
- The second parameter indicate the cell from which this information will be extracted.

• The last command runs the SBML model inside each cell for one time step of integration:

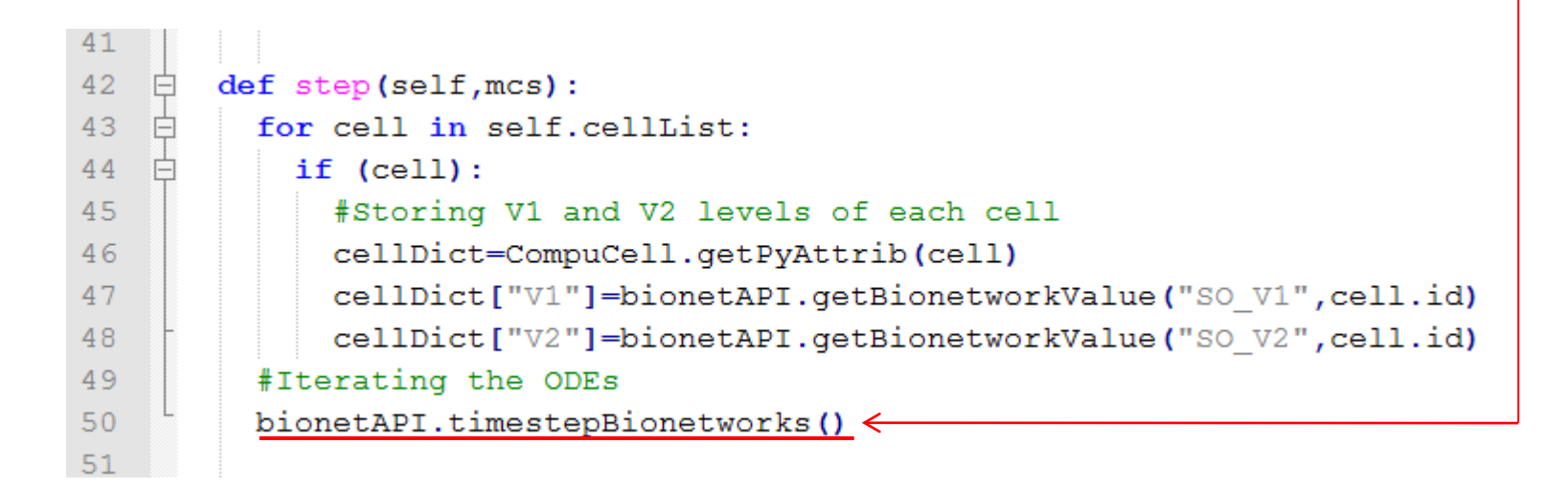

– If this command is not called, the ODE model will not run and all variables will stay at their initial values.

• Next, open the file *SimpleOscillator.py* on the CC3D player.

• Hit the "step" button, as indicated below, to run the simulation just one MCS.

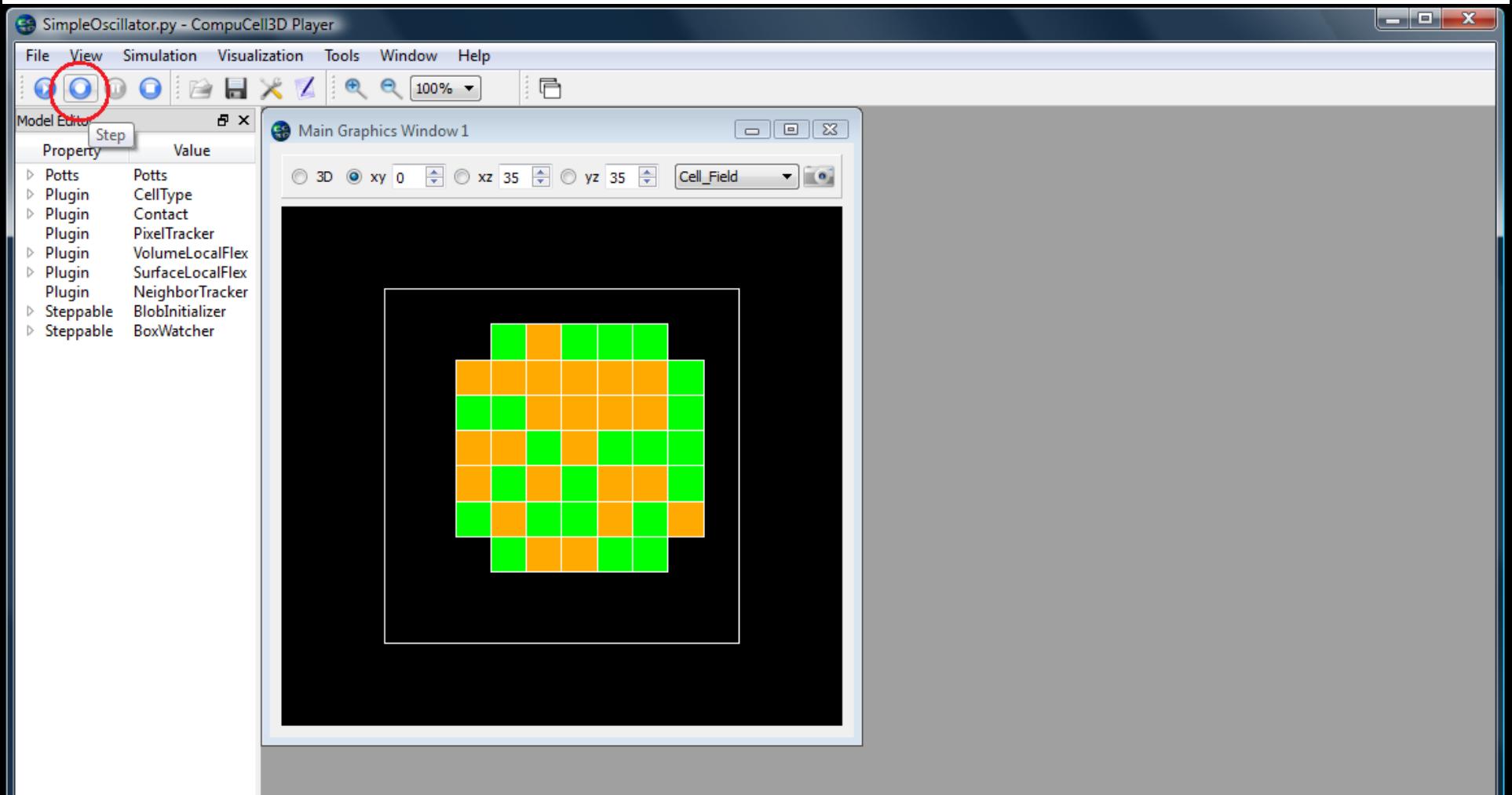

• Click the indicated button to open a new graphics window and select *V1* in place of *Cell\_field* in it:

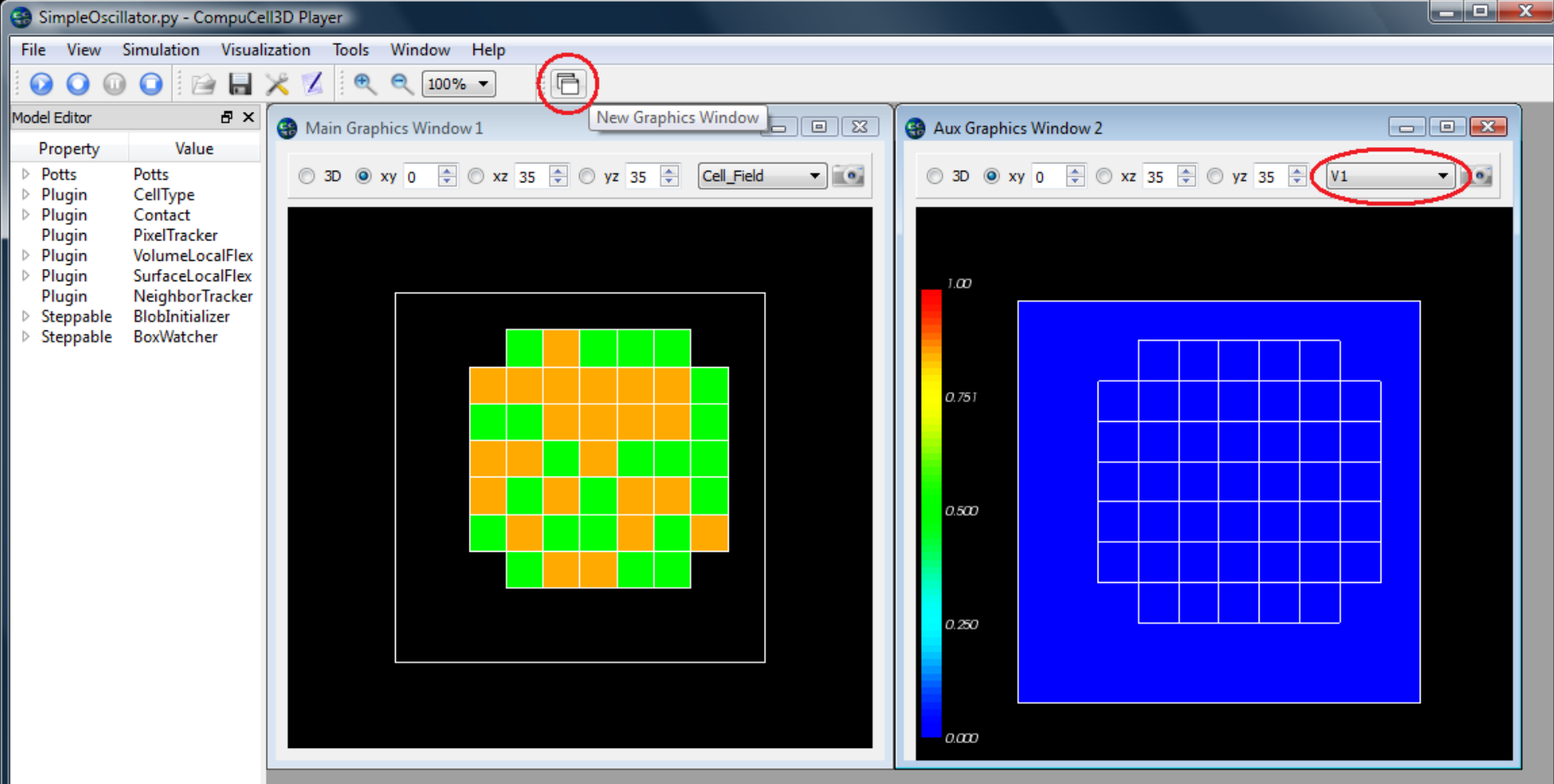

• Next go to Tools -> Configuration, and under "Colormap Plot", fix the maximum range at 2.5:

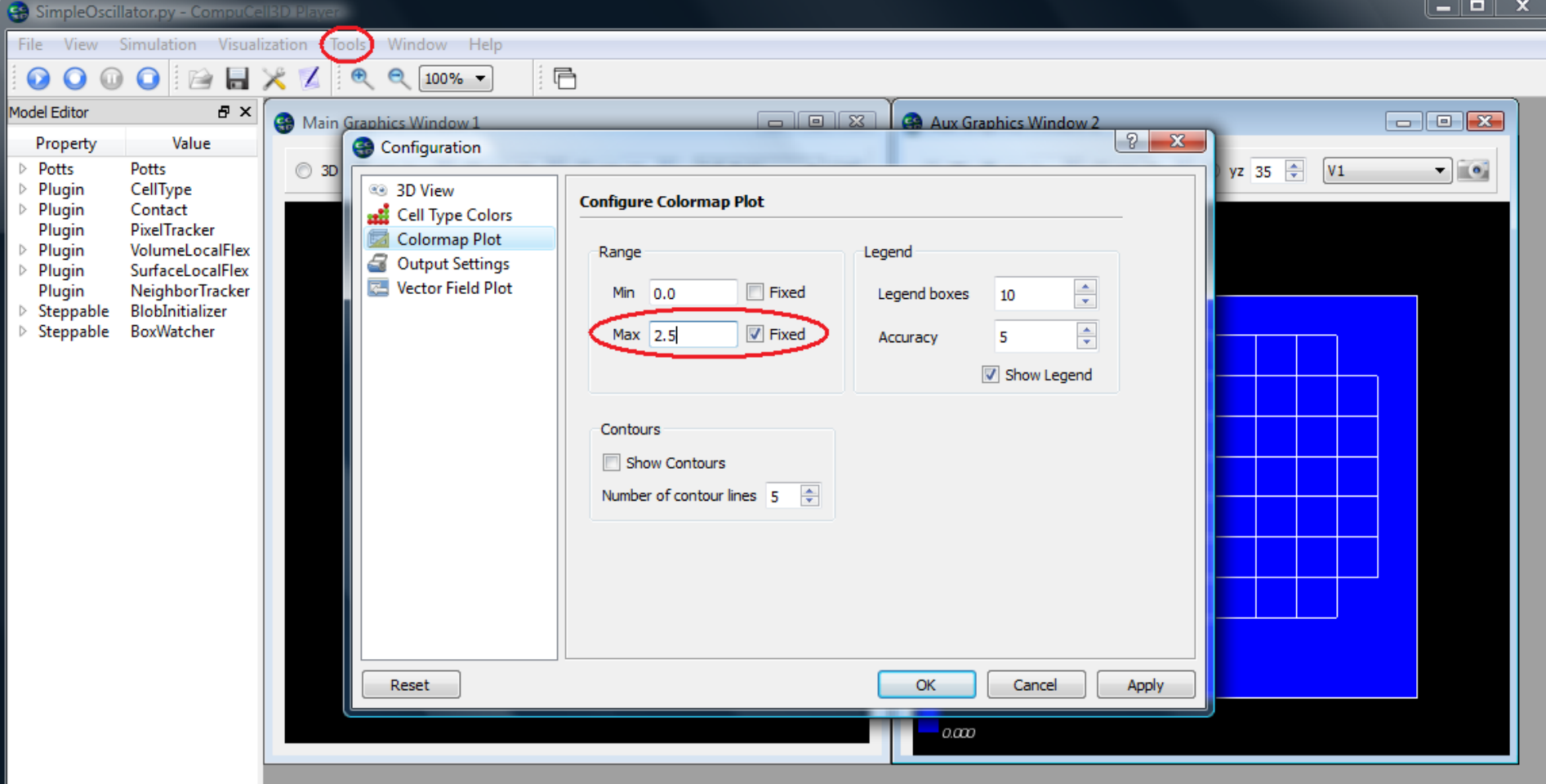

When you run the simulation, the second graphics window should display an oscillating V1 concentration similar to this:

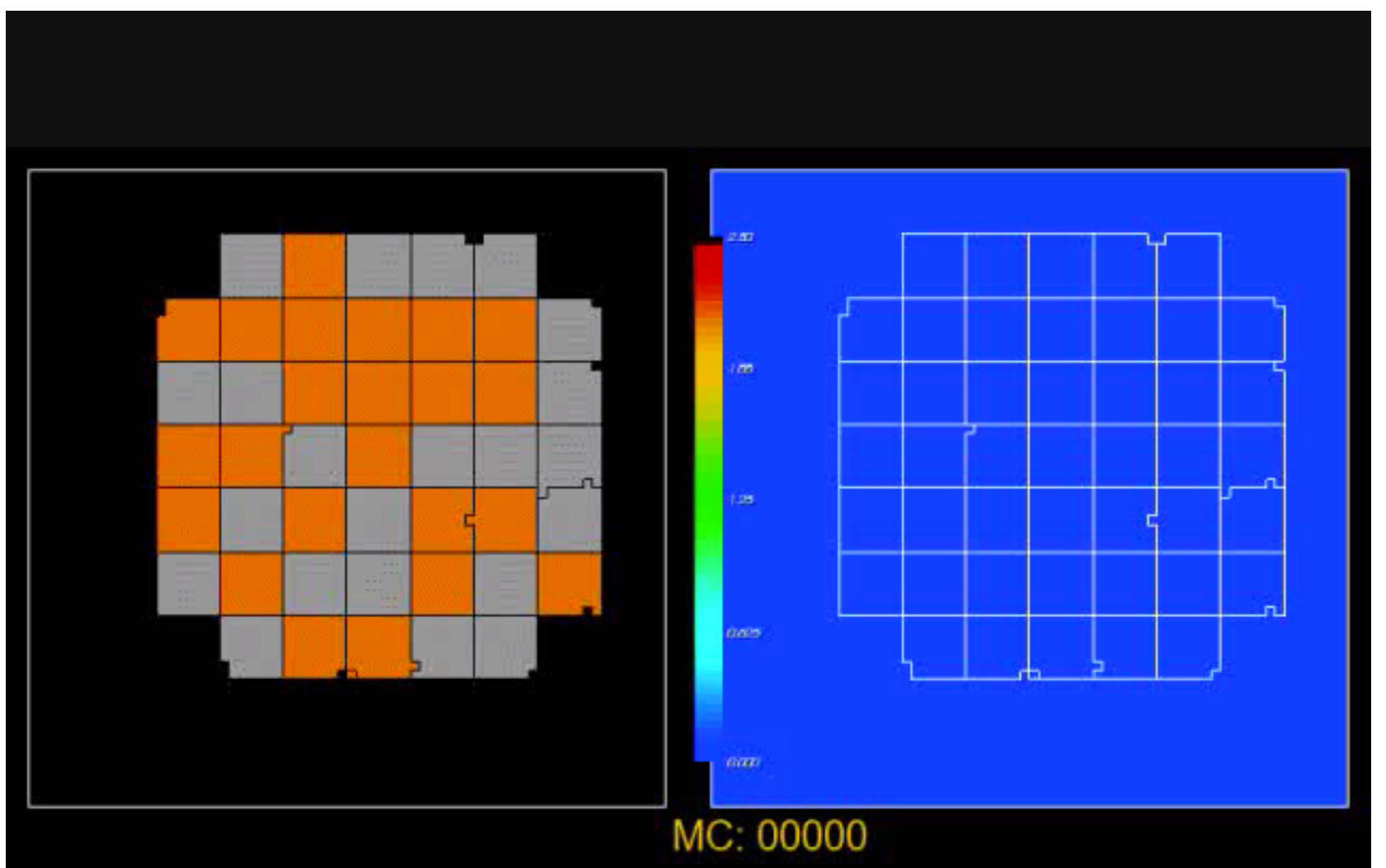

### Second Example – Simple Oscillator 2

• In the last example both cell types, "TypeA" and "TypeB", had exactly the same oscillator with the same parameters and initial conditions.

• In this second example we are going to assign the same SBML model to both cell types, but change the parameter "n" for one of them.

### Second Example – Simple Oscillator 2

• To do this, uncomment the following line from the steppable file *SimpleOscillator\_Step.py*:

```
import bionetAPI
21Eclass Oscillator (SteppableBasePy) :
22
       def init (self, simulator, frequency):
23
         SteppableBasePy. init (self, simulator, frequency)
24bionetAPI.initializeBionetworkManager(self.simulator)
25
26
27
       def start(self):
    A
         #Loading model
28
         ModelName = "SimpleOscillator"
29
         ModelKey = "SO"30
         ModelPath = os.qetcwd() + "/DemosBionetSolver/SimpleOscillator/SimpleOscillator.sbml"
31
         IntegrationStep = 1.032
33
         bionetAPI.loadSBMLModel(ModelName, ModelPath, ModelKey, IntegrationStep)
34
35
         bionetAPI.addSBMLModelToTemplateLibrary(ModelName, "TypeA")
36
         bionetAPI.addSBMLModelToTemplateLibrary(ModelName, "TypeB")
37
38
         #Initial conditions
         #bionetAPI.initializeBionetworks()
39
         bionetAPI.setBionetworkValue("SO n", 2, "TypeB")
40
41
```
## Second Example – Simple Oscillator 2

• As a result, cells of type "TypeB" will cease to oscillate:

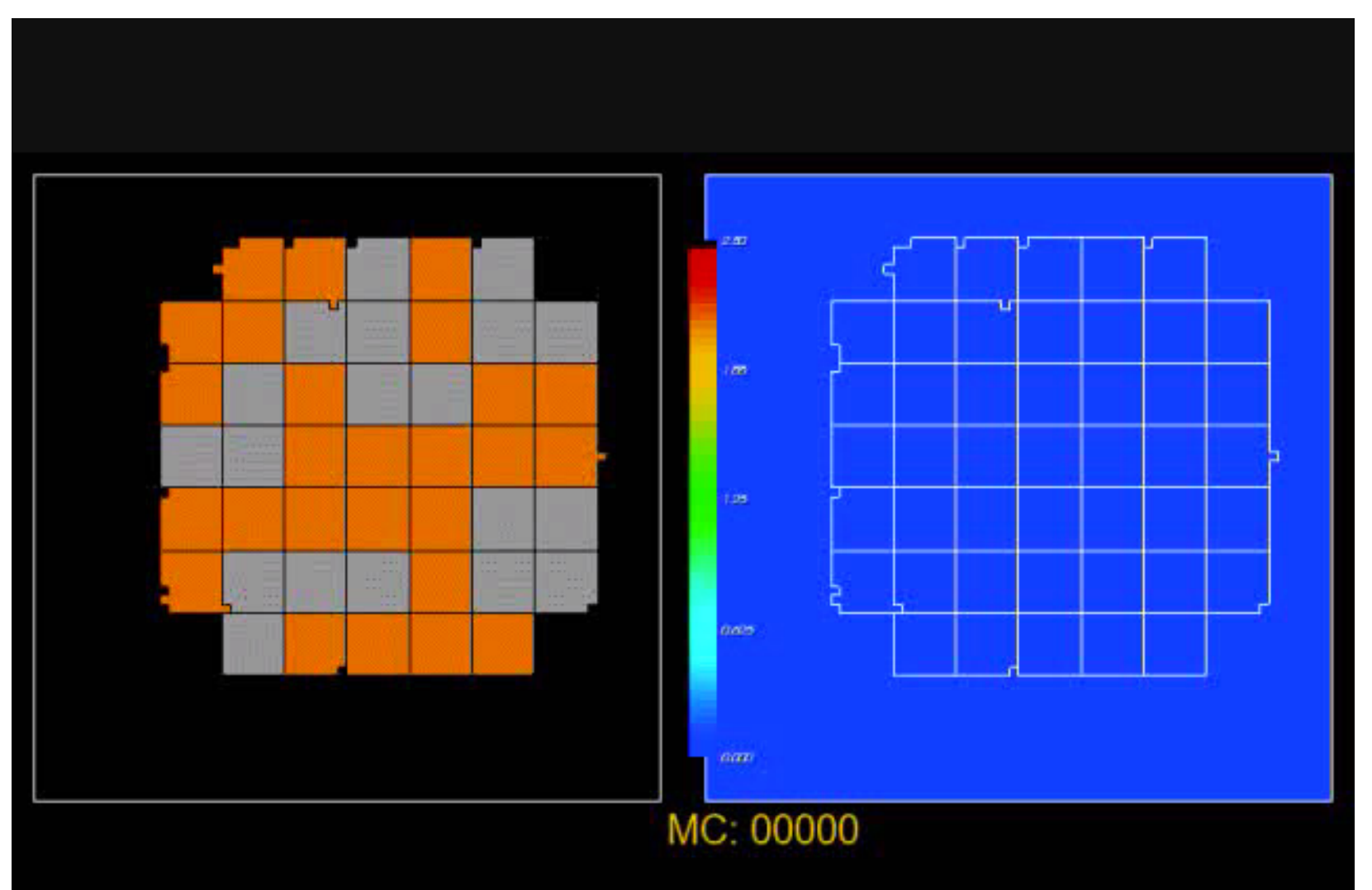

- In our third example, instead of building our own SBML model, we are going to use an existing one.
- The website [www.sbml.org](http://www.sbml.org/) contains a repository of published models in SBML format.
- If you wish to submit your own SBML to the repository, follow the instructions at: [www.ebi.ac.uk/biomodels-main/submit](http://www.ebi.ac.uk/biomodels-main/submit)

• To access the SBML model repository click on the link "BioModels Database" and then on "Curated models":

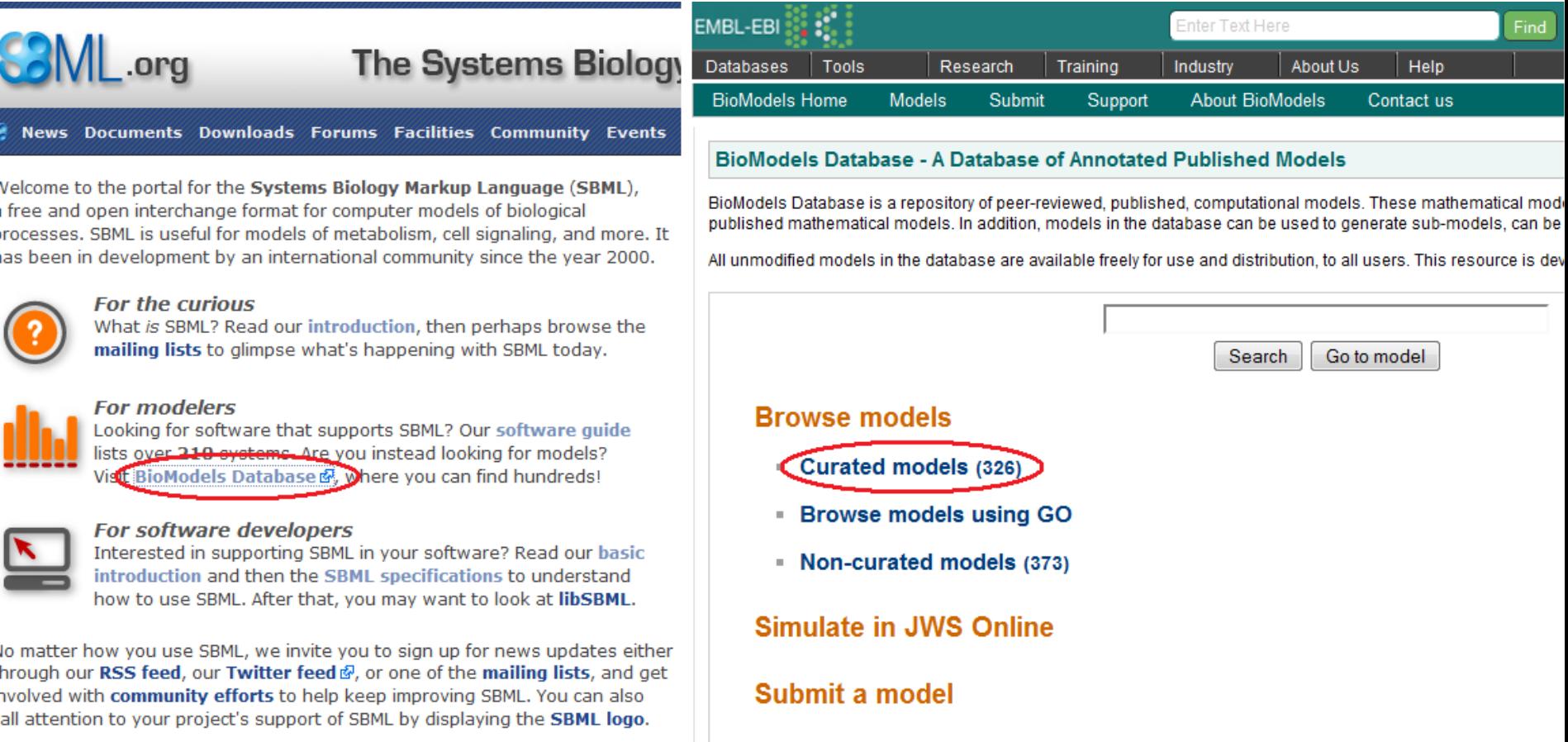

• From the model list select the third one by clicking on the link under the column "BioModels ID"

**BioModels Home Models** Submit **About BioModels** Support Contact us

**Browse - Curated models** 

□ The following fields are used to describe a model:

- BioModels ID \_ A unique string of characters associated with the model, which will never be re-used even if the model is deleted from the BioModels Database.
- Name  $\overline{\phantom{a}}$  The name of the model, as written in the model itself by its creator(s).
- Publication ID  $\rightarrow$  The unique identifier of the reference publication describing the model, specified either as a PubMed identifier (linked to the EBI Medline database), or as a DOI (linked to the original must have one publication identifier, and the same identifier can be shared amongst several models if they have been described in the same publication.
- Last Modified \_ The date when the model was last modified.

To view a model, simply click on the correspondant BioModels ID provided within the leftmost column of the row corresponding to the model.

### ← 1 2 3 4 5 6 7 8 9 10 11 12 13 14 15 16 17 18 19 20 21 22 23 24 25 26 27 28 29 30 31 32 33 →

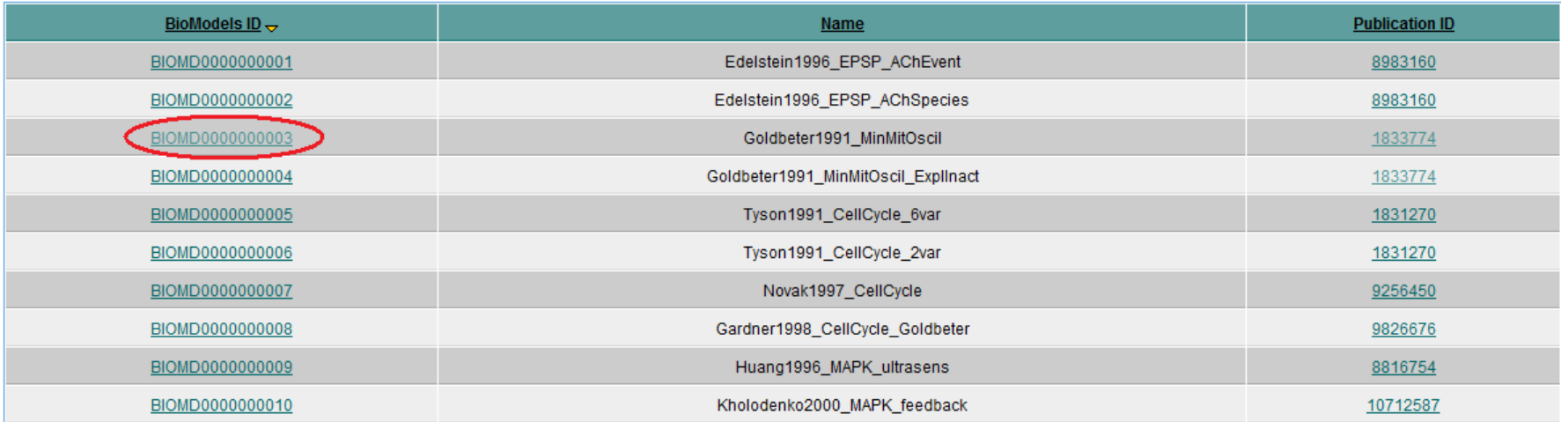

• To download the model click on "Download SBML" and select "SBML L2 V4 (curated)"

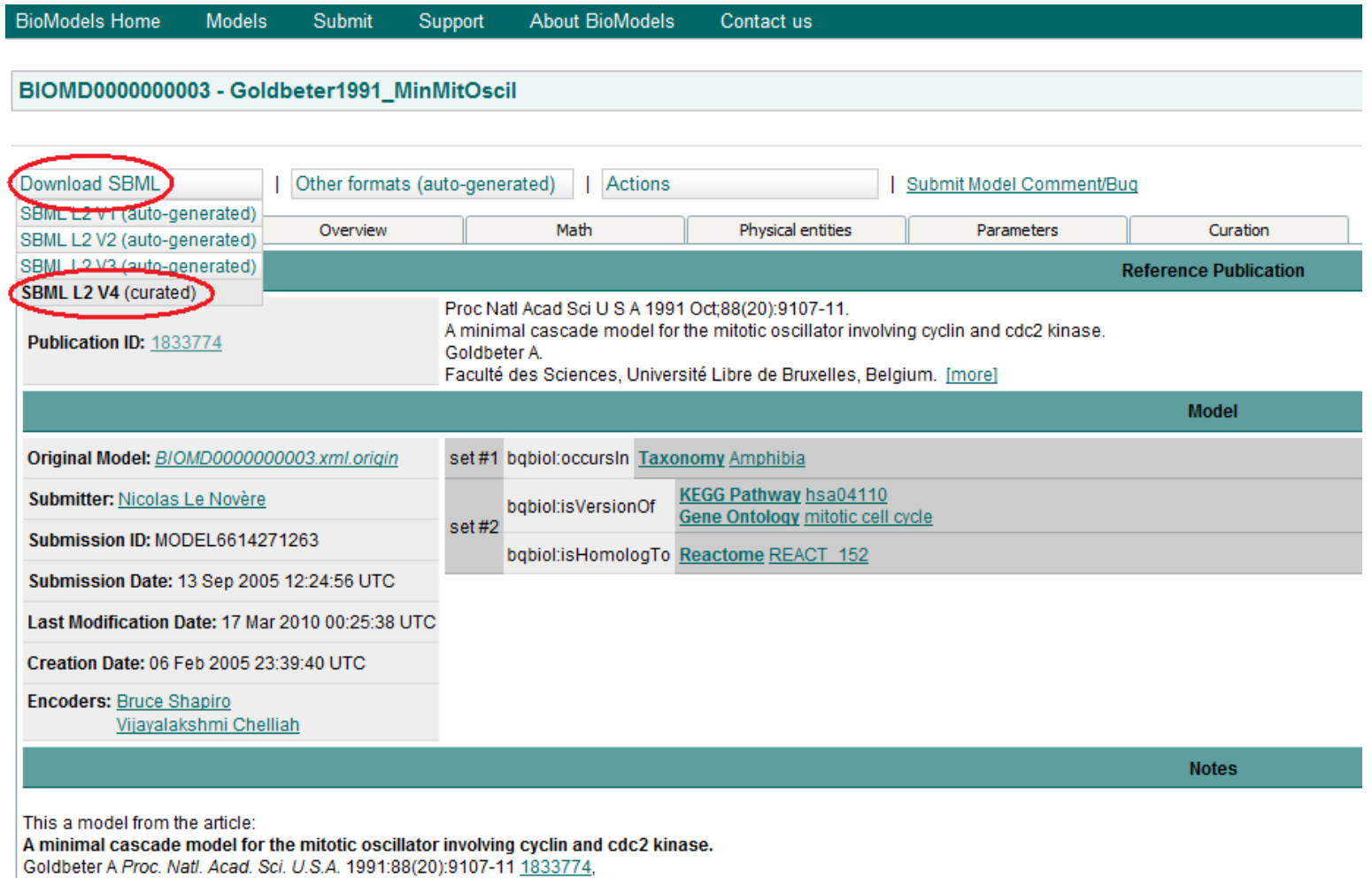

**Abstract:** 

A minimal model for the mitotic oscillator is presented. The model, built on recent experimental advances, is based on the cascade of post-translational modification tha

• Save the file *BIOMD0000000003.xml* inside the directory *CompuCell3D\DemosBionetSolver\CellCycle\*

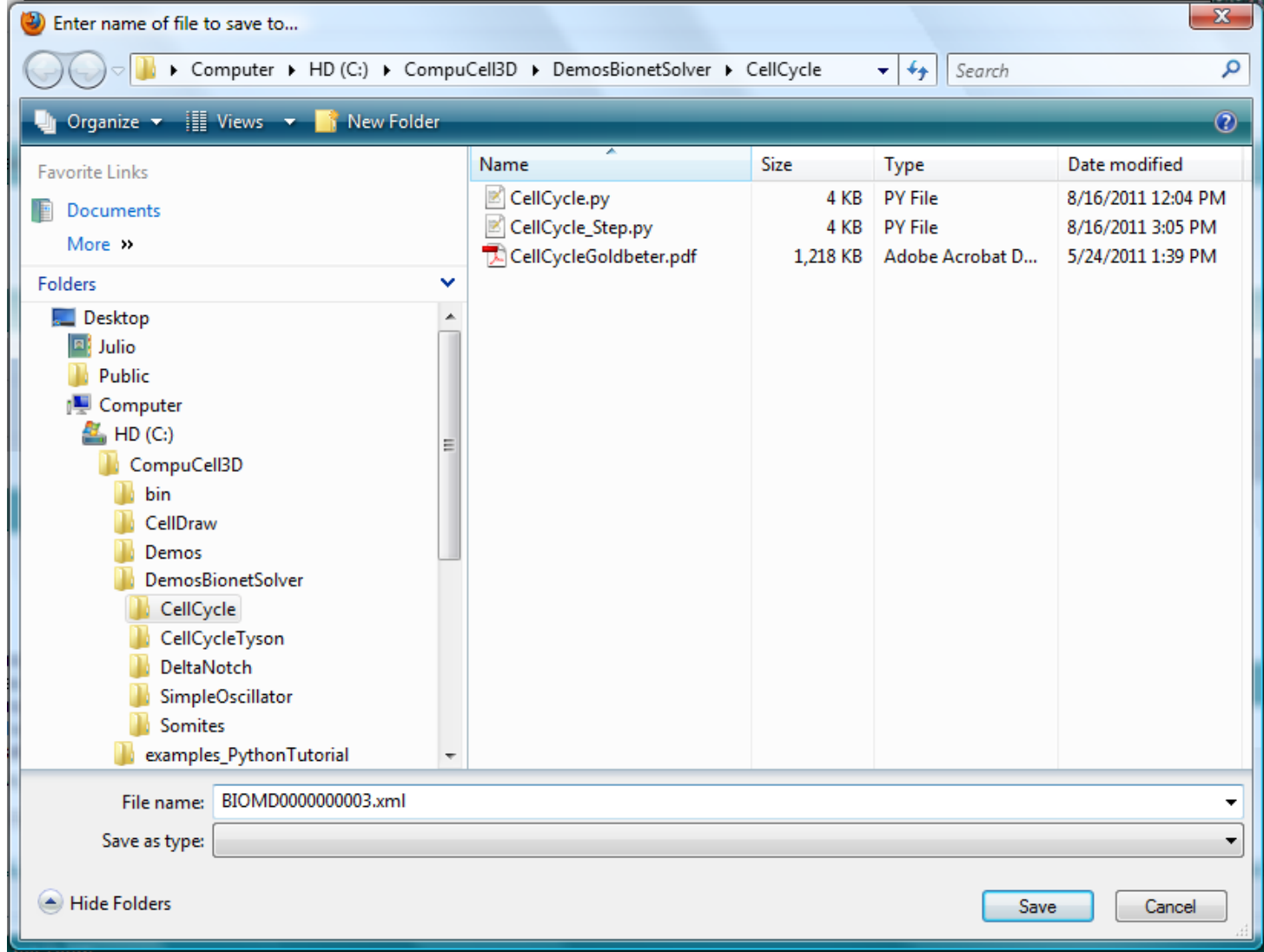

• This model is composed of 3 ODEs that forms an oscillating system:

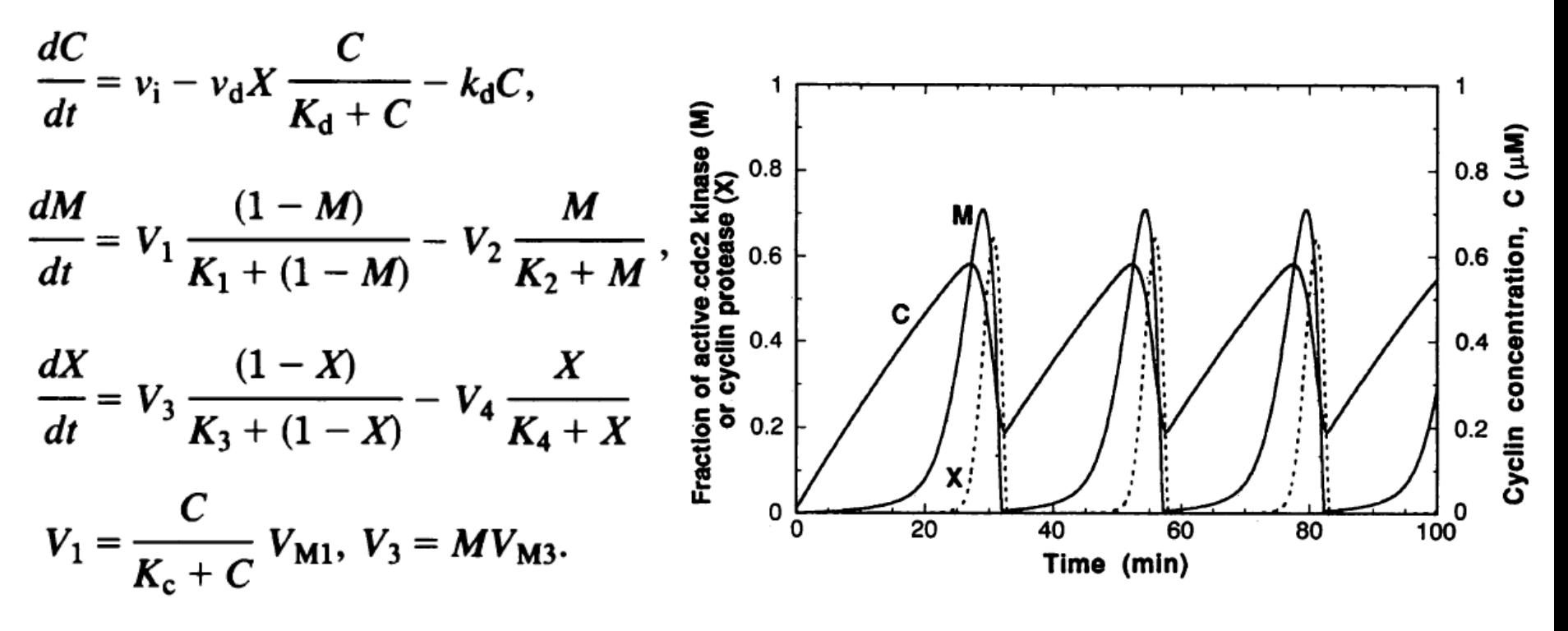

- C : cyclin concentration
- M : fraction of active cdc2 kinase
- X : fraction of active cyclin protease

• The model is implemented into CC3D in the same ways as in the first example, but this time we just have 1 cell type:

```
30
     import bionetAPI
31Eclass Cycle (SteppableBasePv):
       def init (self, simulator, frequency, tV):
32
    白
         SteppableBasePy. init (self, simulator, frequency)
33
34
         bionetAPI.initializeBionetworkManager(self.simulator)
35
         self.tV= tV
36
37
       def start(self):
    日
38
         #Loading model
39
         ModelName = "CellCycle"ModelKey = "CC"40ModelPath = os.getcwd() + "/DemosBionetsolver/CellCycle/BIOMD000000003.xml"41
         IntegrationStep = 0.0542
43
         bionetAPI.loadSBMLModel(ModelName, ModelPath, ModelKey, IntegrationStep)
44
         #Initial conditions
45
46
         bionetAPI.addSBMLModelToTemplateLibrary(ModelName, "TypeA")
47
         bionetAPI.initializeBionetworks()
         for cell in self.cellList:
48
49
           cellDict=CompuCell.getPyAttrib(cell)
50
           cellDict["M"]=bionetAPI.getBionetworkValue("CC M",cell.id)
           cellDict["C"]=bionetAPI.getBionetworkValue("CC C",cell.id)
51
```
- According to the original paper, mitosis happens after the fraction of active cdc2 kinase (M) reaches its maximum at around 0.7.
- To implement this we store the value of M at each MCS and the previous MCS:

```
52
       def step(self, mcs) :
53
54
         for cell in self.cellList:
55
           #Storing CycB and Cdh1 levels of each cell
56
           cellDict=CompuCell.getPyAttrib(cell)
57
           cellDict["M0"]=cellDict["M"]
58
           cellDict["M"]=bionetAPI.getBionetworkValue("CC M",cell.id)
           cellDict["C"]=bionetAPI.getBionetworkValue("CC C",cell.id)
59
         #Iterating the ODEs
60
         bionetAPI.timestepBionetworks()
61
```
• Then, inside the Mitosis steppable, we check if the cell's internal fraction of M crosses the 0.7 threshold:

```
□class MitosisSteppable(MitosisSteppableBase):
64
65
       def init (self, simulator, frequency, tV):
         MitosisSteppableBase. init (self, simulator, frequency)
66
         self.tV= tV;
67
68
       def step(self, mcs) :
69
   F
70
         cells2divide=[]
         for cell in self.cellList:
7172
           cellDict=CompuCell.getPyAttrib(cell)
           if (cellDict["M"]>=0.7 and cellDict["M0"]<0.7): \leq73
   \Boxcells2divide.append(cell)
74
         for cell in cells2divide:
75
           self.divideCellRandomOrientation(cell)
76
```
Inside the updateAtrributes function, we must copy the SBML model network from the parent to the child:

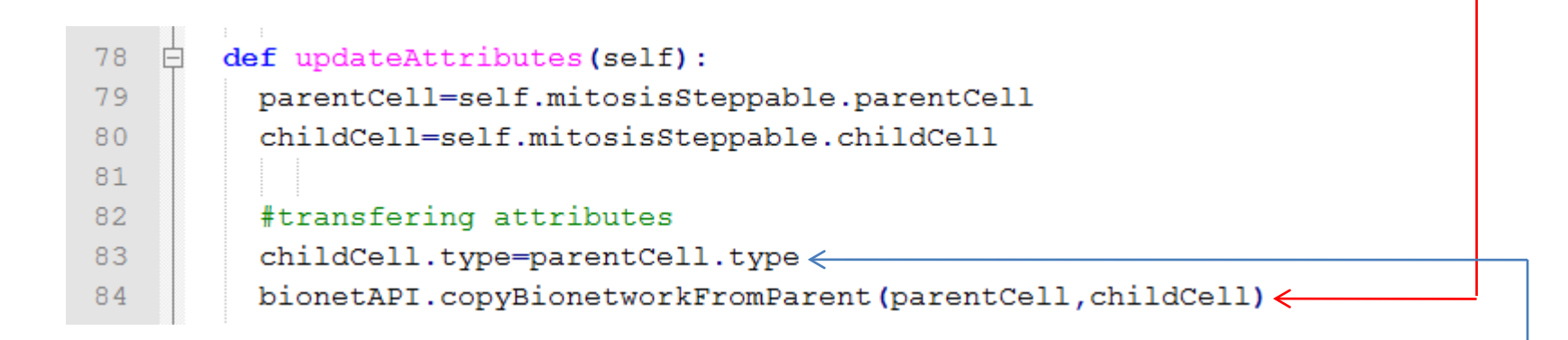

• But before doing this, we must assign a cell type to the child cell:

• Next, open the model in CC3D, set the maximum concentration of the "Colormap Plot" to 0.75, and run the

simulation:

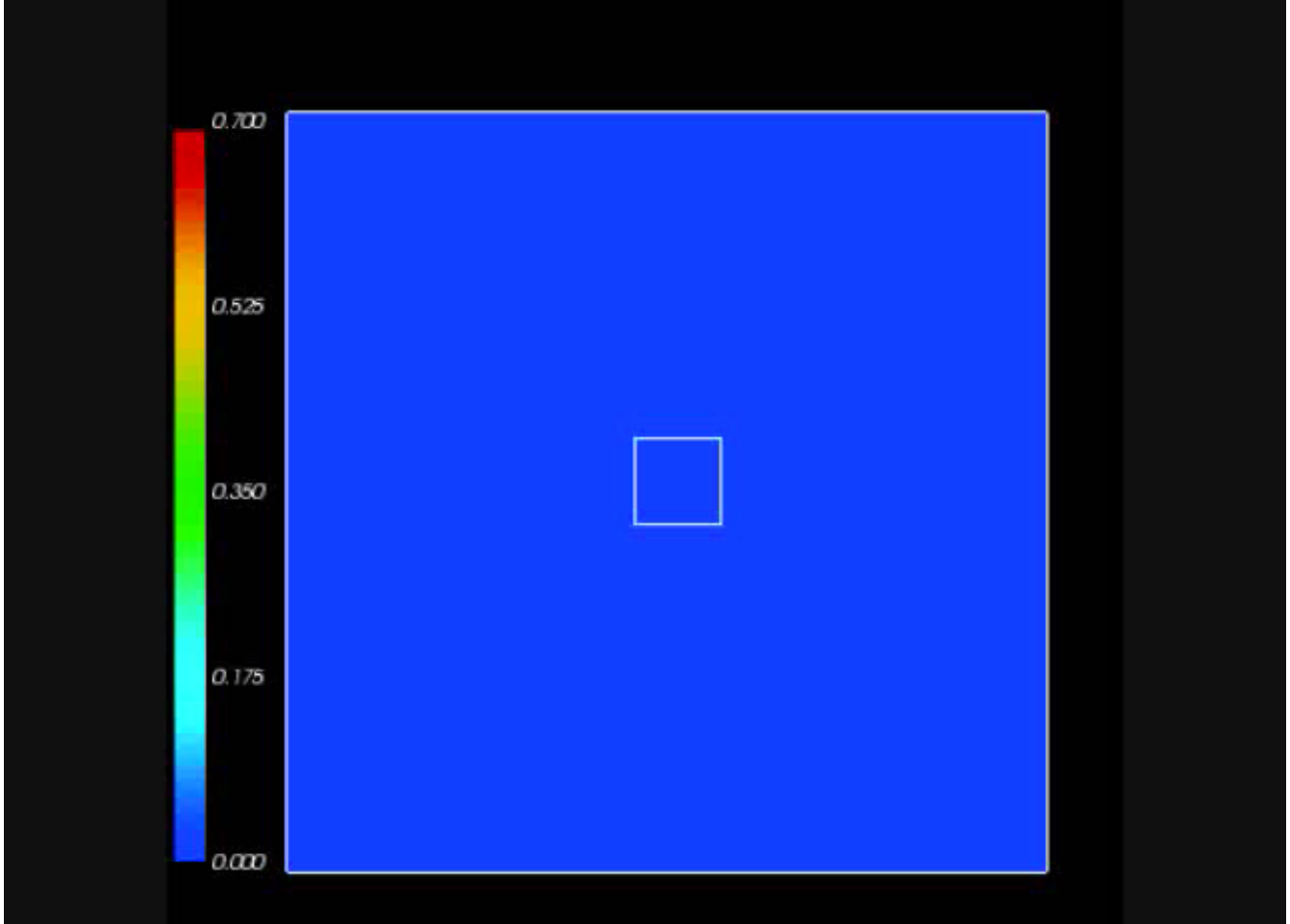

- In the last example all cells divided in synchrony.
- The reason for this is the absence of any flow of information from the cell level to the subcellular level that would alter the state of the cell cycle oscillations.
- A more realistic model, where the cells do not maintain their cell cycle's phase, is the one proposed by Tyson and Novak.

• This model has 5 variables, from which only the first 2 forms the core of the cell cycle oscillations:

$$
\frac{d[CycB]}{dt} = k_1 - (k'_2 + k''_2 \text{ [Cdh1] } [\text{CycB}],
$$
\n
$$
\frac{d[\text{Cdh1}]}{dt} = \frac{(k'_3 + k''_3 A)(1 - [\text{Cdh1}])}{J_3 + 1 - [\text{Cdh1}]} - \frac{k_4 m [\text{CycB}][\text{Cdh1}]}{J_4 + [\text{Cdh1}]}.
$$
\n
$$
\frac{d[\text{Cdc20}_T]}{dt} = k'_5 + k''_3 \frac{([\text{CycB}] m/J_5)^n}{1 + ([\text{CycB}] m/J_5)^n} - k_6 [\text{Cdc20}_T],
$$
\n
$$
\frac{d[\text{Cdc20}_A]}{dt} = \frac{k_7 [\text{IEP}] ([\text{Cdc20}_T] - [\text{Cdc20}_A])}{J_7 + [\text{Cdc20}_T] - [\text{Cdc20}_A]} - \frac{k_8 [\text{Mad}] \cdot [\text{Cdc20}_A]}{J_8 + [\text{Cdc20}_A]} - k_6 [\text{Cdc20}_A],
$$
\n
$$
\frac{d[\text{IEP}]}{dt} = k_9 m [\text{CycB}] (1 - [\text{IEP}] ) - k_{10} [\text{IEP}].
$$

• The crucial difference from the previous model lies in the presence of the parameter "m", which is the normalized total mass of the cell:

$$
\frac{d[CycB]}{dt} = k_1 - (k'_2 + k''_2 \text{ [Cdh1]) [CycB]},
$$
  

$$
\frac{d[Cdh1]}{dt} = \frac{(k'_3 + k''_3 A)(1 - [Cdh1])}{J_3 + 1 - [Cdh1]} - \frac{k_A m_C cycB][Cdh1]}{J_4 + [Cdh1]},
$$

• This parameter varies between ~0.5 (right after mitosis) and  $\sim$ 1 (at normal size) and corresponds in CC3D to the ratio of volume to target volume:

$$
V_{\rm \sigma}/V_{\rm target}
$$

• In the steppable file, *CellCycle\_Tyson\_Step.py*, this is implemented as:

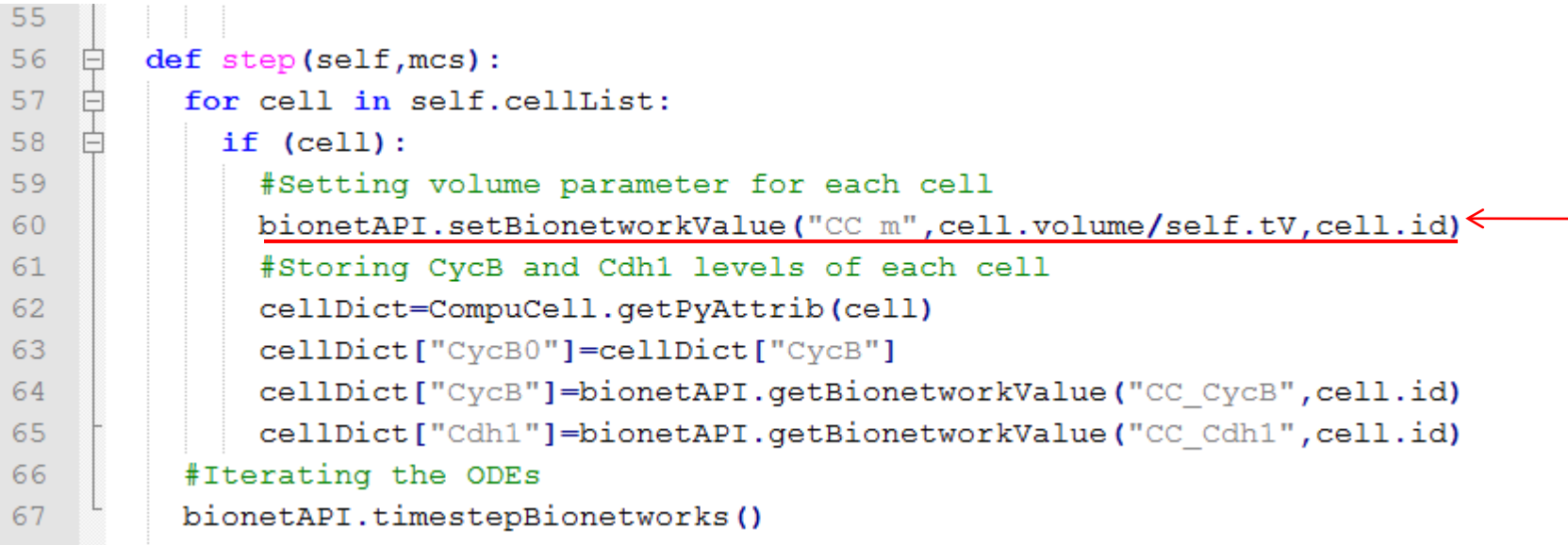

• Where "self.tV" is a variable which contains the original target volume of the cells and is passed into the steppable class from the main Python file.

- This passage of variables is done in the following way:
	- At the beginning of the *CellCycle\_Tyson.py* file I declare and define global variables, from which  $tV -$  target volume  $-$  is one:

```
global Lx; global Ly; global cd; global T; global nOrder
 8
      global LamV; global tV
 9
10<sup>°</sup>11<sub>1</sub>#PARAMETERS:
      cd=7 . . . . . . . . . . . . #typical cell diameter
12<sub>1</sub>Lx=5*cd . . . . . . . . . #Lattice size -- x
13<sup>°</sup>Ly=5*cd . . . . . . . . #Lattice size -- v
14
      T=10 . . . . . . . . . . . . . #Temperature
15<sub>1</sub>16nOrder=4 . . . . . . . . #Distance of interaction
1718#VOLUME/SURFACE PARAMETERS:
19LamV=10 . . . . . . . #Lambda Volume
      tV=cd*cd . . . . . . #Target Volume
20<sup>°</sup>2122
23
    \existsdef configureSimulation(sim):
24
          import CompuCellSetup
      from XMLUtils import ElementCC3D
25
26
      cc3d=ElementCC3D("CompuCell3D")
          potts=cc3d.ElementCC3D("Potts")
27
```
- This passage of variables is done in the following way:
	- Later, when the steppable is called, the variable is passed as an argument:

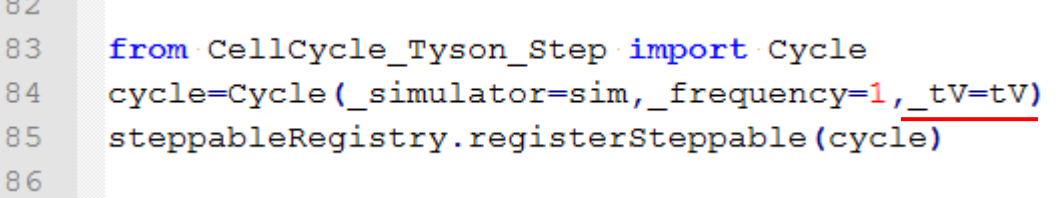

– And in the *CellCycle\_Tyson\_Step.py* file, the argument is stored in the following way:

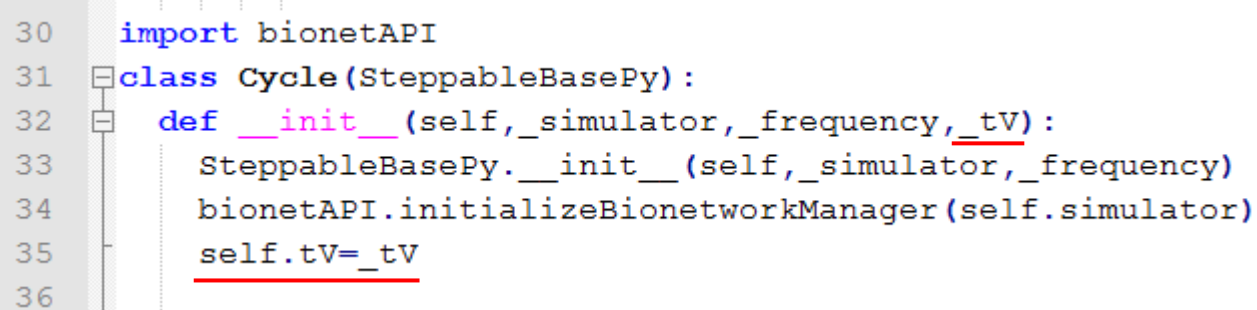

– The storage of the parameter as self.tV is necessary for it to be accessible to all functions inside the class.

• We went through all this trouble because the right way to implement cell growth in CC3D is by gradual increases in its target volume after mitosis:

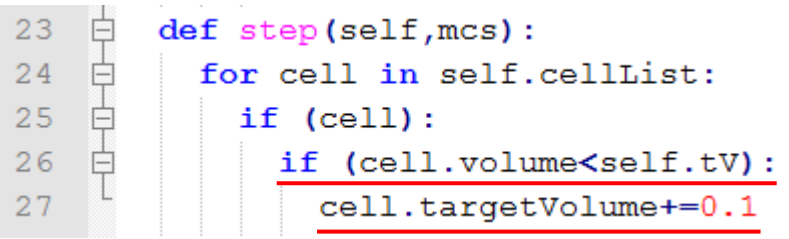

If we keep the target volume (Vt) constant after mitosis, instead of resetting it to the actual cell volume (V), the difference between V

and Vt would be too great, leading to unrealistic cell dynamics.

```
85
   白
       def updateAttributes(self):
         parentCell=self.mitosisSteppable.parentCell
86
         childCell=self.mitosisSteppable.childCell
87
88
89
         #transfering attributes
90
         childCell.type=parentCell.type
         bionetAPI.copyBionetworkFromParent(parentCell,childCell)
91
92
         #volume
         parentCell.targetVolume=parentCell.volume
93
         childCell.targetVolume=childCell.volume
94
95
         childCell.lambdaVolume=parentCell.lambdaVolume
```
- Back to Tyson's cell cycle model.
- Here, the criteria for cell division is a low level of cycling B variable.
	- Once cycling B drops below a concentration of 0.1 grams of protein per gram of total cell mass, the cell undergoes mitosis

```
Ė
       def step(self, mcs):
75
76
         cells2divide=[]
         for cell in self.cellList:
77
            if cell:
78
79
              cellDict=CompuCell.getPyAttrib(cell)
80
              if (cellDict["CycB"] <= 0.1 and cellDict["CycB0"] > 0.1) :
                cells2divide.append(cell)
81
         for cell in cells2divide:
82
            self.divideCellRandomOrientation(cell)
83
```
# Fourth Example – Tyson's Cell Cycle

When we run this model we can see that due to the fluctuations in cell volume, the divisions get out of sync:

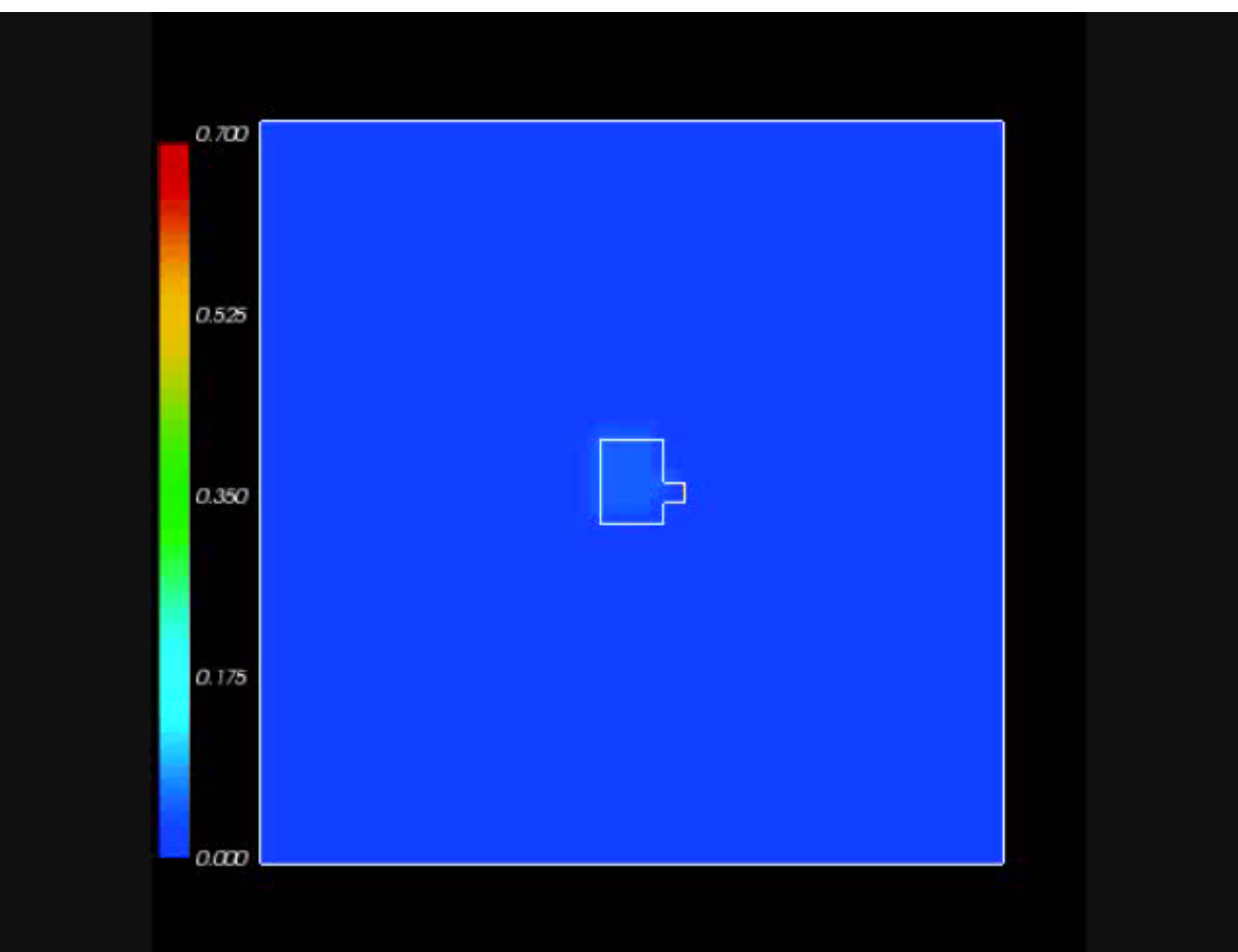

• The fourth example (Tyson's cell cycle model) illustrated how changes at the single cell level can affect the subcellular level (and in turn affect the cell behavior by initiating mitosis).

• This last example will show how conditions external to the cell (the neighboring cells' Delta) can affect the cell internal state (its Notch levels).

• We will use the model published by Collier *et al.* in 1996:

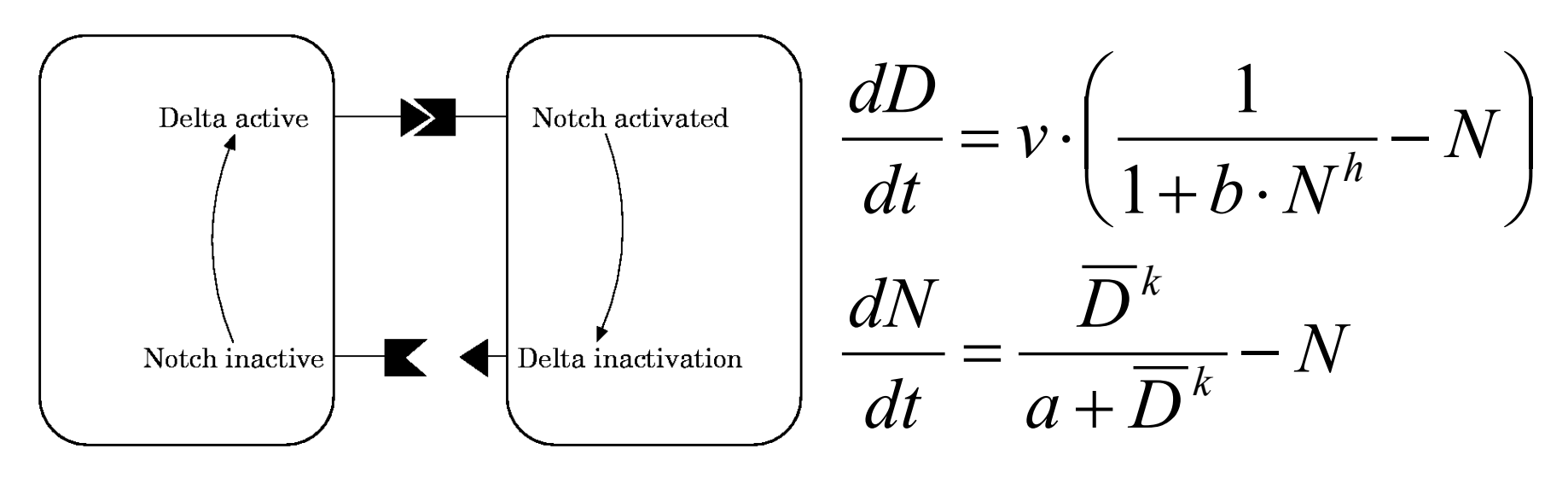

- N : Notch
- D : Delta
- $-\overline{D}$ : average Delta from neighbors

- In this model, when a cell receives high levels of Delta from neighbors its Notch level becomes downregulated.
- This leads to the high/low Notch patterning shown by their simulations on an hexagonal lattice:

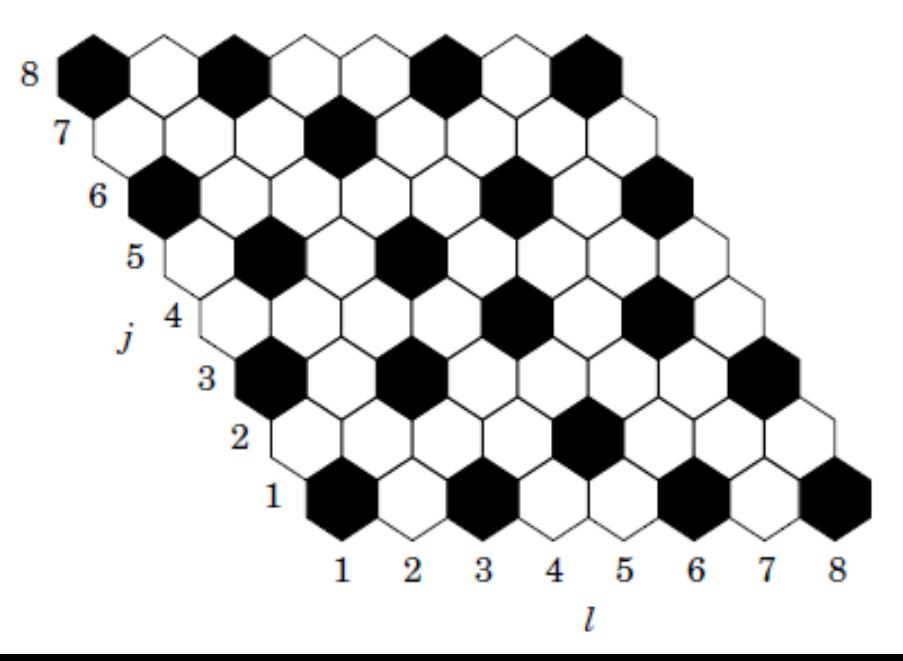

• In CC3D we first loop over all cells' neighbors and store their Delta:

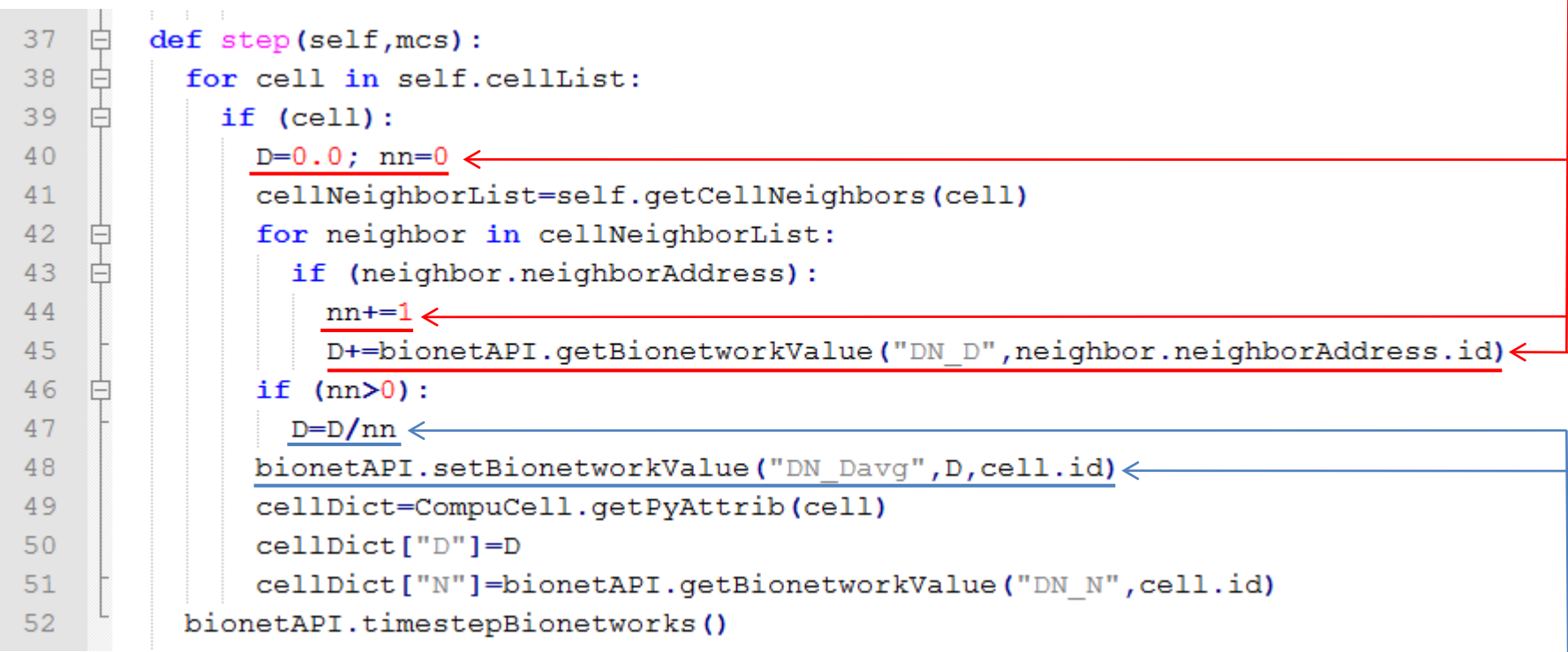

Then we average it and use it as the new  $\overline{D}$  parameter of that cell:-

- As an initial condition all cells start with random values of Delta and Notch around 0.9.
- To implement this we use the Python random function as shown below:

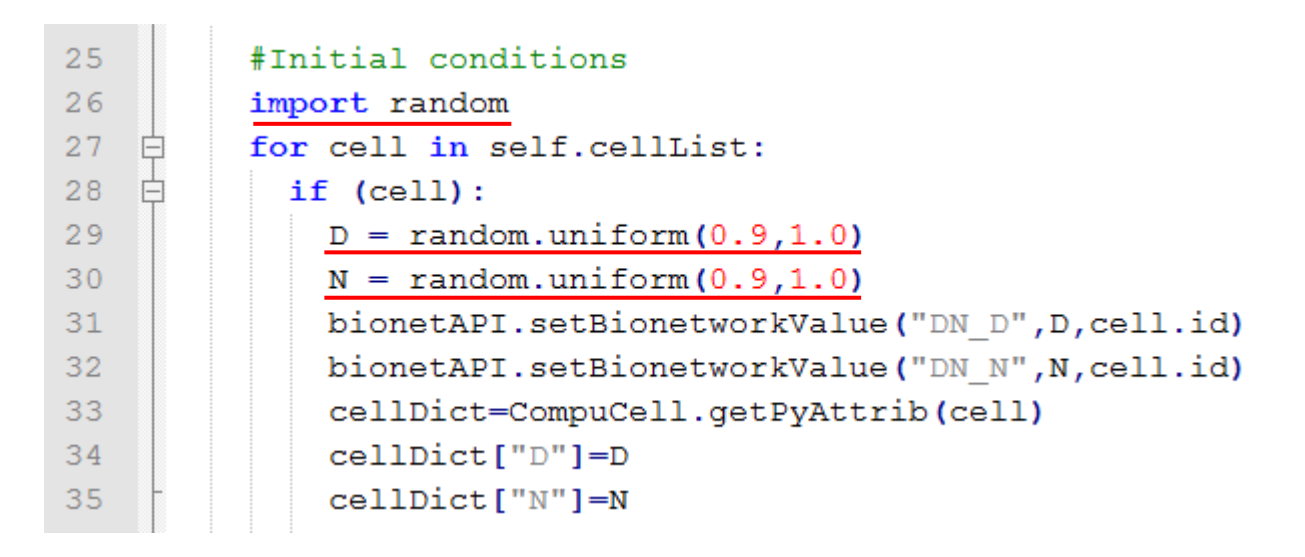

• When we run this model we can see that first the Notch values go down before the pattern emerges:

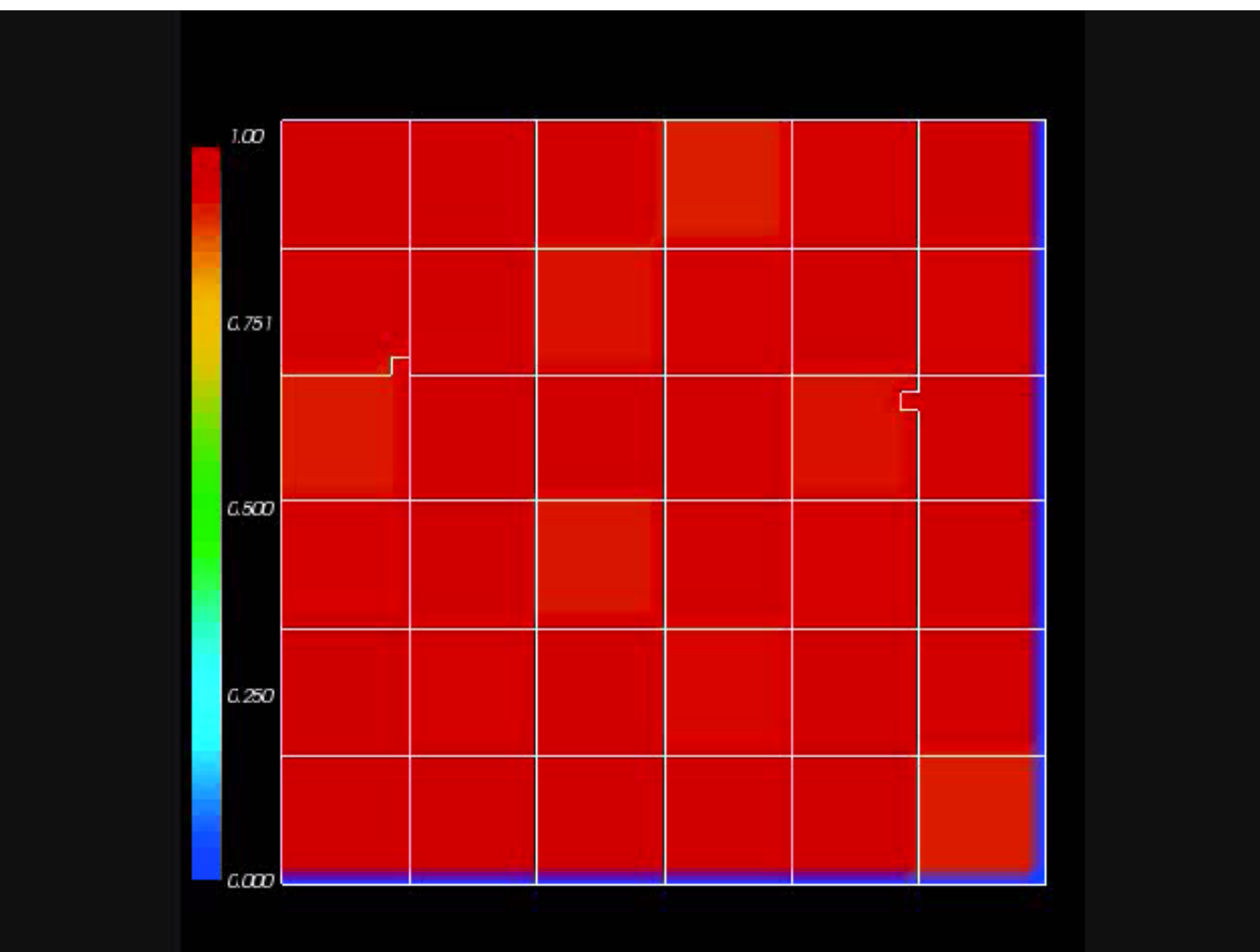

• If we increase the level of membrane fluctuations the pattern will be disrupted :

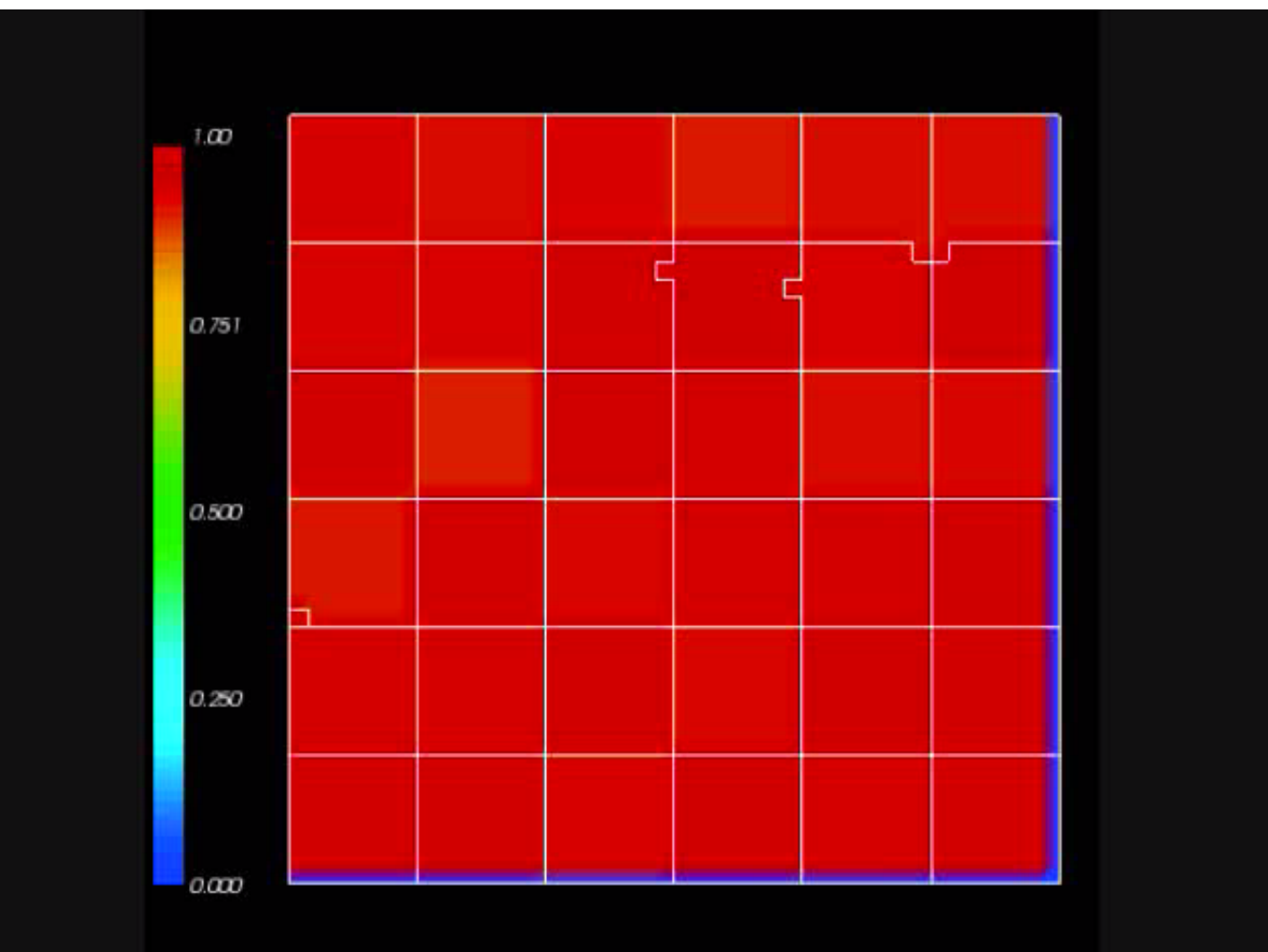

### Sixth Example – 2 ODE models

• Below is a simulation with Tyson's Cell Cycle and Collier's Delta Notch models:

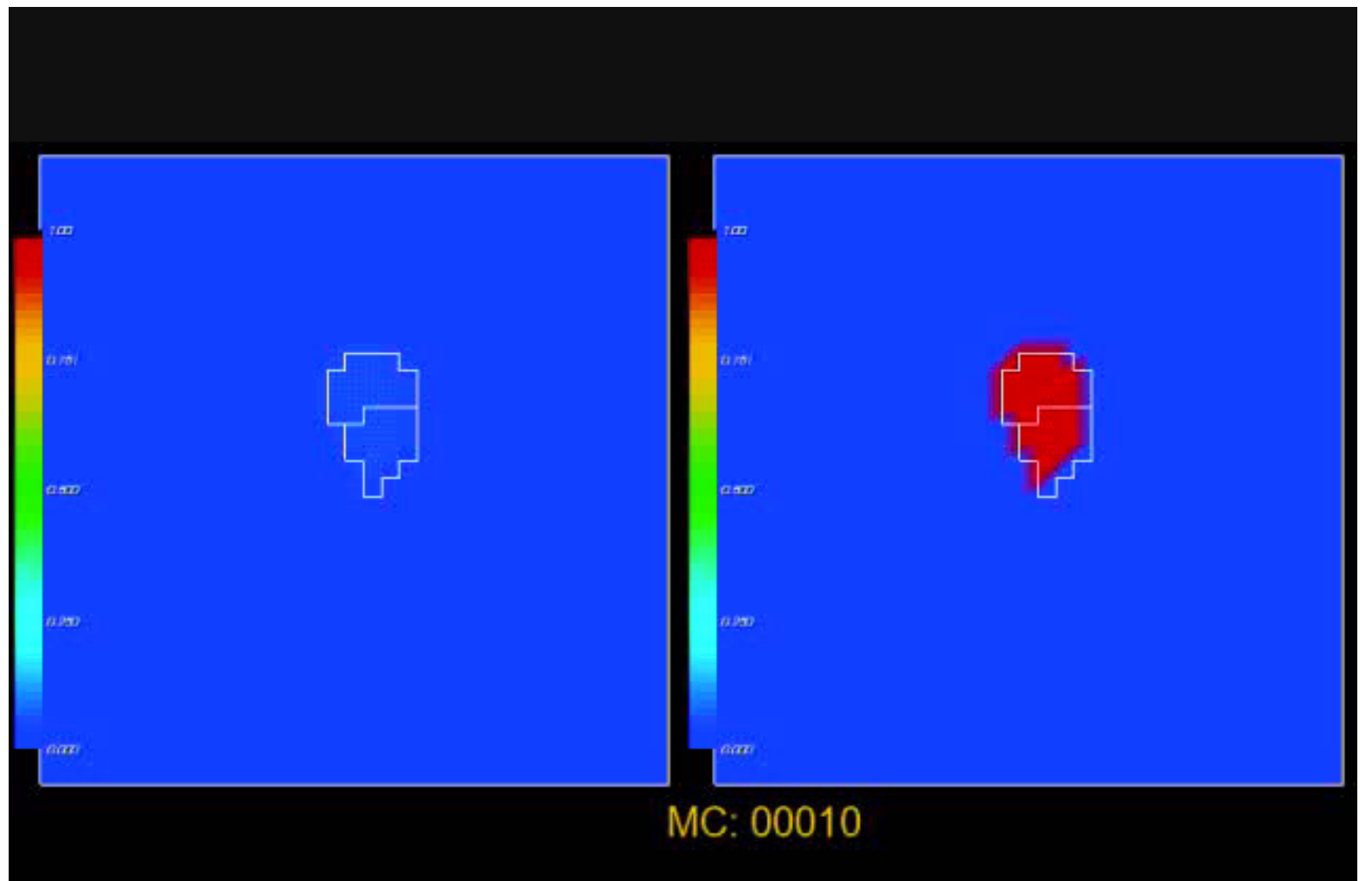